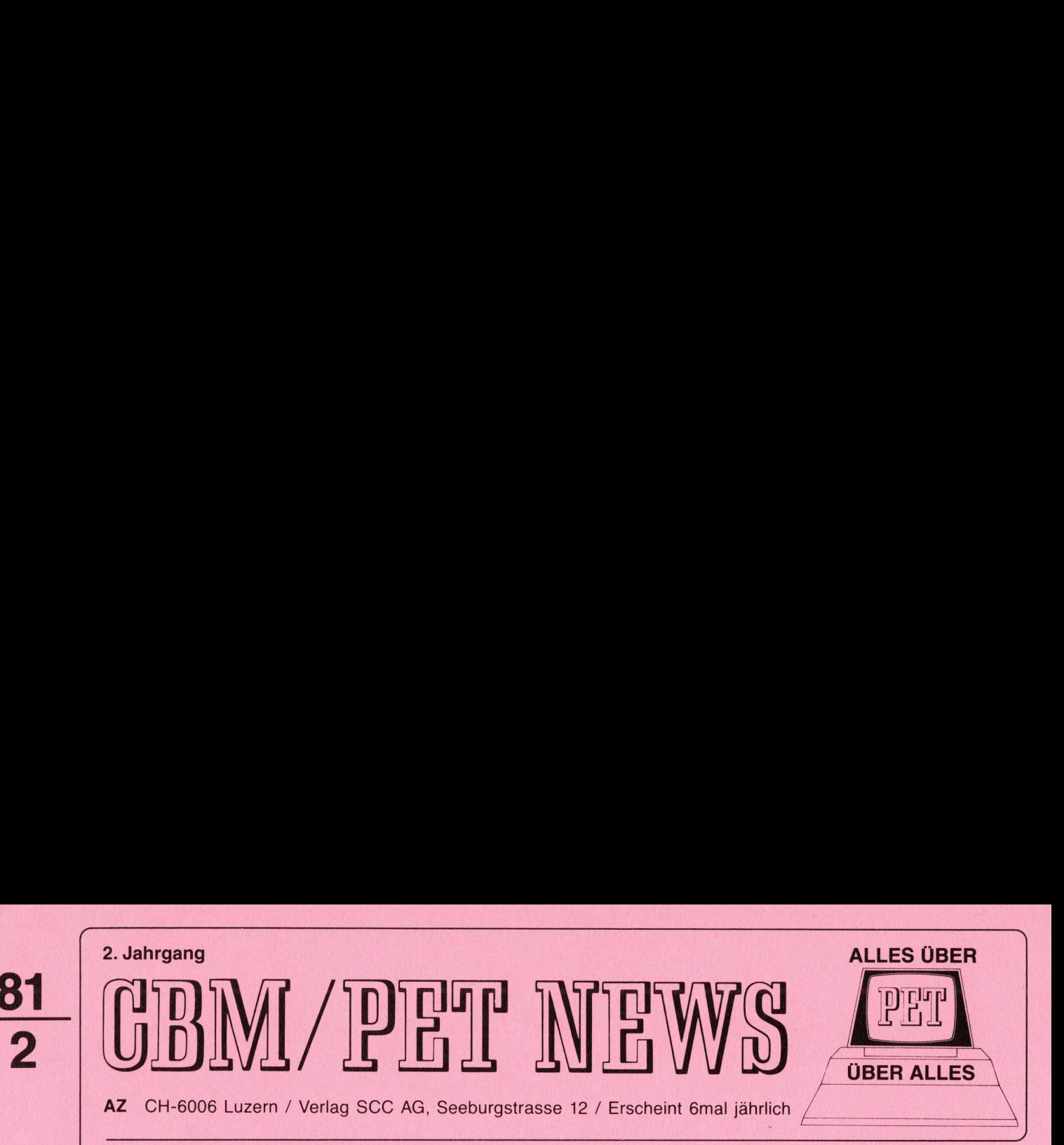

### Lieber PET-Freund

Die anfänglichen Startschwierigkeiten, mit denen jede neue Fachzeitschrift zu kämpfen hat, sind langsam überwunden. Dazu haben auch Sie, lieber Leser, mit Ihren Tips, Ihrer Kritik und ganz einfach durch Ihre Abonnementsbestellung wesentlich mit beigetragen. Wir möchten es nicht unterlassen, deshalb <sup>a</sup><sup>n</sup> dieser Stelle Ihnen dafür ein herzliches Dankeschön <sup>z</sup><sup>u</sup> sagen und ganz besonders jenen PET-Freunden möchten wir danken, die uns mit vielen interessanten Beiträgen und Leserzuschriften tatkräftig unterstützt haben.

Wenn wir bis heute nicht alle zugesandten Beiträge behandeln konnten und auch <sup>i</sup><sup>n</sup> Zukunft nicht behandeln können, sei <sup>e</sup><sup>s</sup> weil wir bereits ähnliche Abhandlungen vorgesehen haben, oder weil der Inhalt <sup>z</sup><sup>u</sup> spezifisch ist, freuen wir uns trotzdem über Ihr aktives Mitgestalten <sup>a</sup><sup>n</sup> Ihren CBM/PET NEWS. <sup>I</sup><sup>m</sup> einen oder anderen falle wird <sup>e</sup><sup>s</sup> auch eine gewisse Zeit dauern bis Ihr Artikel veröffentlicht wird, <sup>d</sup><sup>a</sup> wir bemüht sind, unser Konzept, das wir immer für einen ganzen Jahrgang planen, nach Möglichkeit einzuhalten. Dafür haben Sie sicher Verständnis.

Dennoch haben wir uns nun entschlossen, <sup>i</sup><sup>n</sup> Zukunft <sup>i</sup><sup>n</sup> jeder Ausgabe einen gewissen Raum für Leserbeiträge <sup>z</sup><sup>u</sup> reservieren und möchten Ihnen einen weiteren Anreiz für die Zusendung Ihrer redaktionellen Artikel bieten. <sup>A</sup><sup>b</sup> sofort honorieren wir nämlich jeden <sup>i</sup><sup>n</sup> den CBM/PET NEWS veröffentlichten Leserbeitrag. Für jede effektiv abgedruckte Seite vergüten wir Ihnen Sfr. 20.-- Autorenhonorar. Das ist für eine einzige Seite mehr als Sie für das Jahresabonnement als SCC-Mitglied für die NEWS bezahlen. Eine kleine Vorbedingung müssen wir aber stellen. Ihr Beitrag soll mindestens eine Druckseite, das sind ca.  $1\frac{1}{2}$  Schreibmaschinenseiten, umfassen und uns mit vollständigem Listing, eventuell Flussdiagramm, und ausführlichem Kommentar zugesandt werden. <sup>D</sup><sup>a</sup> nicht jeder Leser einen Drucker zur Verfügung hat, senden Sie uns Ihr Programm aufgelistet <sup>a</sup><sup>m</sup> besten auf Kassette oder Commodore-F loppy zu.

Unser Angebot dürfte sicher auch für bisher noch Unentschlossene eine gute Motivation sein, uns auch Ihre Beiträge zuzustellen.

Die letztes Jahr noch spärliche Nachfrage nach Beiträgen für die 8000er-Serie hat nun auch erwartungsgemäss stärker angezogen. Mit dieser Nummer starten wir jetzt erstmals mit Hinweisen zum "grossen PET". <sup>D</sup><sup>a</sup> der 8000er sicher schon beim einen oder anderen Leser installiert sein dürfte oder bald einmal installiert sein wird, werden wir uns in Zukunft auch vermehrt diesem Computertyp in den NEWS widmen. Für Mitteilungen bereits gemachter Erfahrungen und Ideen unserer Leser mit 8000er sind wir selbstverständlich dankbar. Ihre Mitleser sollen <sup>j</sup><sup>a</sup> davon profitieren.

Im übrigen hoffen wir, Ihnen auch mit dieser Ausgabe wiederum einige interessante "PET-Leckerbissen" anbieten <sup>z</sup><sup>u</sup> können.

Markan

Ihr Heinz Kastien

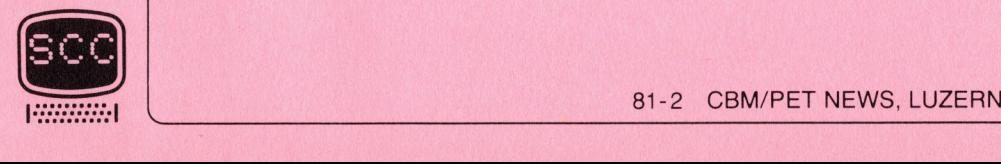

I"

## Tricks und Tips

<u> 1998 - Johann Amerikaanse kommunister (</u>

### HARTICE - BE RDCOP'T - PROGRAMME

Unter Hardcopyprogrammen werden Programme oder Hilfsroutinen verstanden, mit denen <sup>e</sup><sup>s</sup> möglich ist, den Inhalt des Bildschirms auf einem Printer abzudrucken.

<sup>E</sup><sup>s</sup> handelt sich hier <sup>u</sup><sup>m</sup> eine sehr nützliche Routine, die vor allem dann interessant sein kann, wenn man z.B. eine graphische Darstellung vom Bildschirm festhalten will.

<sup>E</sup><sup>s</sup> gibt verschiedene Methoden, dies <sup>i</sup><sup>n</sup> <sup>d</sup>i<sup>e</sup> Praxis umzusetzen. Zuerst sind hier einmal <sup>d</sup>i<sup>e</sup> verschiedenen Arten <sup>v</sup>o<sup>n</sup> <sup>R</sup>O<sup>M</sup> zu nennen, <sup>d</sup>i<sup>e</sup> bereits solche Hardcopyroutinen beinhalten.

Aus dem Programm des SCC wären vor allem das UTILITY-EPROM (siehe hierzu Heft 5/80) <sup>u</sup>n<sup>d</sup> <sup>d</sup>e<sup>r</sup> HRG-SOFT-TOOLKIT <sup>z</sup><sup>u</sup> nennen (siehe hierzu Heft 1/81). Mit einem einfachen Befehl, beim HRG-SOFT-TOOLKIT oder mit einer Hilfsroutine beim UTILITY-EPROM wird das Hilfsprogramm aufgerufen. Dies ist natürlich <sup>i</sup><sup>n</sup> jedem Fall der einfachste Weg, vor allem dann, wenn bereits ein solches Eprom installiert ist, oder zumindest werden soll.

Aber auch die Methode des Zuladens eines entsprechenden Hilfprogramms ist vor allem dann empfehlenswert, wenn solche Programme nur zeitweise benötigt werden.

<sup>E</sup><sup>s</sup> sollen drei solcher Programme vorgestellt werden, die sich <sup>i</sup><sup>n</sup> ihrer Leistungsfähigkeit und ihrem Komfort unterscheiden. Allen Programmen ist jedoch das Prinzip Ihrer Wirkungsweise gemeinsam.

<sup>E</sup><sup>s</sup> ist bekannt, dass der Inhalt des Bildschirms unter der Adresse 32768 - 33767 abgespeichert ist. Mit PEEK (Adresse) kann der Inhalt der betreffenden Speicherstelle, also in unserem Fall eines Bildschirmpunktes abgefragt werden.

<sup>I</sup><sup>m</sup> Hauptspeicher des PET/CBM werden Buchstaben, Zahlen und Zeichen <sup>i</sup><sup>m</sup> 7-Bit-ASCII-Code gespeichert, die graphischen Symbole werden durch eine zusätzliche Eins <sup>i</sup><sup>m</sup> achten Bit gekennzeichnet. Diesen Code "versteht" ein an den PET angepasster Drucker wie der CBM 3022 unmittelbar. Soll der Inhalt des Bildschirms auf den Drucker übertragen werden, dann benötigt man dazu ein spezielles Programm, <sup>d</sup><sup>a</sup> <sup>i</sup><sup>m</sup> Bildschirmspeicher nicht der normale ASCII-Code, sondern zur Einsparung von Speicherplatz ein verkürzter 6-Bit Code verwendet wird. Dies ist möglich, weil auf dem Bildschirm nicht gleichzeitig Kleinbuchstaben und der ganze Graphik-Zeichensatz wiedergegeben werden können. According the method of the method and the method and the method and the method and the method and the method and the method is solen the solen the solen that the solen the solen the solen the solen the solen the solen the

Für die Uebertragung des Bildschirminhaltes auf den Drucker muss also je<sup>d</sup><sup>e</sup> einzelne Adresse des Bildschirmspeichers abgefragt, der Speicherinhalt in den entsprechenden ASCII-Code umgerechnet und so an den Drucker weitergegeben werden. Zusatzbefehle, wie RVS ON/OFF (Umkehrung der Helligkeitswerte) und POKE 59468,14 (Kleinschreibung) müssen gesondert übertrakeitswerte) und Pukt 59468,14 (Kieinschreibung) mussen gesondert ubertra-<br>gen werden. Im ersten Fall geschieht das durch den Druckerbefehl CHR\$(18)<br>resp. CHR\$ (146), im Fall der Umstellung auf Kleinschreibung durch CHR\$ resp. CHR\$ (146), im Fall der Umstellung auf Kleinschreibung durch CHR\$ (17).

Die Erklärungen des hier kurz beschriebenen Arbeitsweges der Hardcopyroutine soll am Beispiel des einfachsten Hardcopyprogrammes noch einmal erläutert werden.

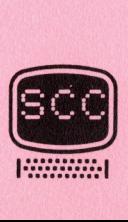

A AND CONTROLLED TO A STREET OF A STREET OF A STREET OF A STREET OF A STREET OF A STREET OF A STREET OF A STREET OF A STREET OF A STREET OF A STREET OF A STREET OF A STREET OF A STREET OF A STREET OF A STREET OF A STREET O

20000 OPEN 1,4: CMD1  $20010$  J =  $-1$ zanza PORE 5o466.14 20020 POR P = 32768 TO 33767<br>20030 FOR P = 32768 TO 33767 20040 J =J+1:IFJ=40THEN J=0:PRINT 0030 FOR P = 32768 TO 3<br>10030 FOR P = 32768 TO 3<br>10040 J =J+1:IFJ=40THEN<br>10050 Y = PEEK(P)<br>10060 IF Y > 64 THENY = :<br>10070 IF Y>255 THEN Y=32  $20060$  IF Y  $> 64$  THENY = 32+Y 20080 IF Y<32 THEN Y=64+Y  $22222$ <br> $2422$ <br> $25$  $0050$  Y = PEEK( 1040 J =J+<br>1050 Y = P<br>1060 IF Y<br>1070 IF Y>  $20090$  PRINT CHR $*(Y)$ ; 20100 NEXT 20110 CLOSE 1 **READY.** 

<u> 1988 - John Stein, Amerikaansk politiker (</u>

Dieses Programm wird wie übrigens alle Hardcopyprogramme mit Append an das normale Programm angehängt und dann am Besten mit einem GET Befehl oder als Subroutine aufgerufen, auf diese Art entsteht kein unnötiger Text auf dem Bildschirm.

Zeile 20000 Eröffnen des File und Steuerung durch den Printer Zeile 20020 Umschalten auf Kleinschrift Zeile 20030 Mit einer FOR ... TO ... NEXT Schleife werden alle Bildschirmpunkte zwischen 32768 und 33767 abgefragt. Zeile 20040 <sup>D</sup>i<sup>e</sup> Variable <sup>J</sup> wird <sup>v</sup>o<sup>r</sup> <sup>d</sup>e<sup>m</sup> Abfragen jedes Punktes <sup>u</sup><sup>m</sup> 1 <sup>e</sup>rhöht. Wenn <sup>J</sup> <sup>=</sup> <sup>4</sup><sup>0</sup> geworden <sup>i</sup>st, <sup>a</sup>ls<sup>o</sup> nach einer Zeile, wird »  $J = 0$  gesetzt. Zeile 20050 Hier wird mit PEEK (P) der Inhalt der Bildschirmstelle abgefragt. Zeile 20060 Erkennt Graphikzeichen und wandelt diese <sup>i</sup><sup>n</sup> Buchstaben um, sofern sie <sup>i</sup><sup>m</sup> ASC-Code enthalten sind. Zeile 20070 Druckt ein Space aus, sofern Inhalt der Speicherstelle grösser als 255. Zeile 20080 Wandelt den Bildschirmcode von Grossbuchstaben in den ASCII-Code um. Zeile 20090 Druckt das ermittelte Zeichen auf dem Printer aus. Zeile 20100 Liest das nächste Zeichen. Zeile 20110 Schliesst das Datenfile. Zeile<br>Zeile<br>Zeile<br><u>Hardc</u>

### Hardcopy <sup>2</sup>

Gehen wir zunächst davon aus, dass der Bildschirm nicht auf Kleinschreibung umgestellt ist (Programm "Hardcopy 2"). Der Bildschirmspeichercode umfasst dezimal die Werte O bis 127 für alle möglichen Zeichen <sup>i</sup><sup>n</sup> normaler Wiedergabe, die Werte 128 bis 255 <sup>i</sup><sup>n</sup> invertierter Schrift (RVS ON) und zwar jeweils <sup>i</sup><sup>n</sup> Blöcken <sup>z</sup><sup>u</sup> <sup>3</sup><sup>2</sup> Zahlen <sup>i</sup><sup>n</sup> der Reihenfolge Buchstaben, Zeichen und Zahlen, Graphik <sup>1</sup> und Graphik <sup>2</sup>. Den Graphik-Charakteren, die auf dem Bildschirm durch Drücken der SHIFT-Taste erzeugt werden, sind <sup>s</sup><sup>o</sup> z.B. die Code-Zahlen 64-127 (normale Wiedergabe) resp. 192-255 (invertier<sup>t</sup><sup>e</sup> Wiedergabe) zugeordnet.

Der Drucker-Code umfasst die Werte <sup>3</sup><sup>2</sup> bis 127 (ohne SHIFT-Taste) und 160 bis 255 (mit SHIFT-Taste); die Werte <sup>O</sup> bis <sup>3</sup><sup>1</sup> und 128 bis 159 sind für Spezialbefehle, wie RVS ON/OFF, verbreiterte Schrift, Paging etc. reserviert. <sup>E</sup><sup>s</sup> stehen also <sup>1</sup>9<sup>2</sup> Zahlen <sup>f</sup>ü<sup>r</sup> <sup>d</sup>i<sup>e</sup> Zeichenwiedergabe <sup>z</sup>u<sup>r</sup> Verfügung. <sup>D</sup><sup>a</sup> davon nur 128 benötigt werden (der RVS-Mode wird <sup>j</sup><sup>a</sup> beim Drucker durch einen vorangestellten Befehl und nicht durch Umcodierung erreicht), enthält der Druckercode die Blöcke Zeichen/Zahlen und Graphik <sup>2</sup> doppelt. Diese Verdoppelung ist allerdings nicht ganz konsequent. So fehlt im zweiten Graphik-Block das <sup>z</sup><sup>u</sup> SHIFT ? gehörige graphische Zeichen, dafür ist

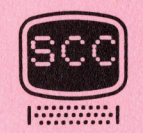

das Zeichen  $\gamma$  doppelt vorhanden. Die Reihenfolge der einzelnen Blöcke innerhalb der Code-Zahlen ist zudem nicht dieselbe wie <sup>i</sup><sup>m</sup> Bildschirmcode. Eine weitere Besonderheit besteht darin, dass die Anführungszeichen (") sowohl durch Code <sup>3</sup><sup>4</sup> als auch durch Code <sup>9</sup><sup>8</sup> übertragen werden können; wird aber Code <sup>3</sup><sup>4</sup> benutzt, dann werden nachfolgende Spezialzeichen, wie sie auf dem Bildschirm für die programmierten Cursorbewegungen, RVS ON/OFF etc. stehen, beim Druck falsch wiedergegeben. Alle diese Spezialfälle müssen <sup>i</sup><sup>n</sup> einem Hardcopy-Programm berücksichtigt werden. Dieses Programm geht von der Annahme aus, dass der Bildschirm nicht auf Kleinschreibung geschaltet ist. Saae REM HARDCOPY = Er A. SCHAEFER BRLOACH 60010 OPEN1,4 60020 PRINT#1 60030 A=32767:A\$=CHR\$(18) 60040 B#=CHR#(146) 60050 FOR K=1 TO 25 BEBE GOSUE Belle **EMMTMERTHE 60080 PRINT#1** aaa <sup>C</sup>LOS<sup>E</sup> <sup>1</sup> 60100 END salld FOR I=1 TO 4a S128 B=PEEKCA+I> 60130 C=INT(B/32)+1 saidG <sup>O</sup><sup>N</sup> <sup>C</sup> GOTO SR168. 50150. 66170. 68160. 60198. 60200, 66150, 66198 60150 D=B: GOTO 60210 60160 D=B+64:60TO 60220 60170 D=B+128:60T0 60220 SALSA I=E:G0T0 60250 60190 D=B-64:60T0 60250 60200 D=B-128:60T0 60240 60210 IF D=34 THEN D=98 60220 C\$=CHR\$(D) 60230 GOTO 60260 60240 IF D=34 THEN D=98 SA25G CHAS+CHRECDI+ES 60260 D\$=D\$+C\$ SA27a NEST <sup>I</sup> 60280 FRINT#1, D\$ 60290 D\$="" 60300 A=A+40 60200 C#--<br>60260 D#-1<br>60270 NEX<br>60280 PRI<br>60300 A=A-<br>60310 RETU<br>1:EADY.<br>Aufbau des 68100 END<br>
68110 FOR I=1 TO 40<br>
68110 FOR I=1 TO 40<br>
68120 B=PEEK(A+I)<br>
68130 C=1NT(BX22)+1<br>
68140 ON C 60TO 68160.68150.68170<br>
68140 ON C 60TO 68210<br>
68160 D=B+426:60TO 68220<br>
68160 D=B+426:60TO 68220<br>
68190 D=B-4:60TO 6

2&a31@ RETURH READY.

Aufbau des Programms:

<u> 1977 - Parti de la Barca de la Partida de la Barca de la Partida de la Barca de la Barca de la Barca de la B</u>

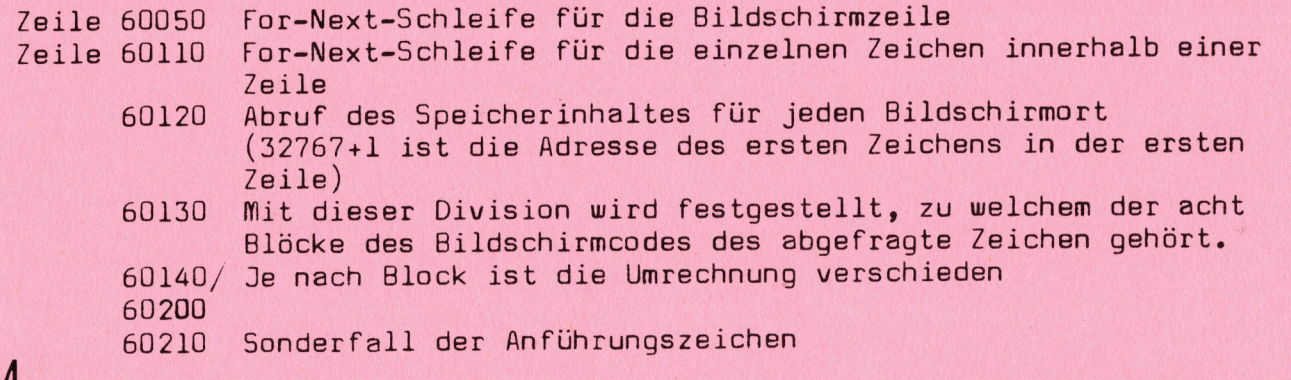

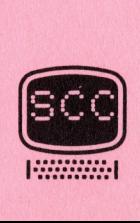

- $81$ 81-2 CBM/PET NEWS, LUZERN
- 

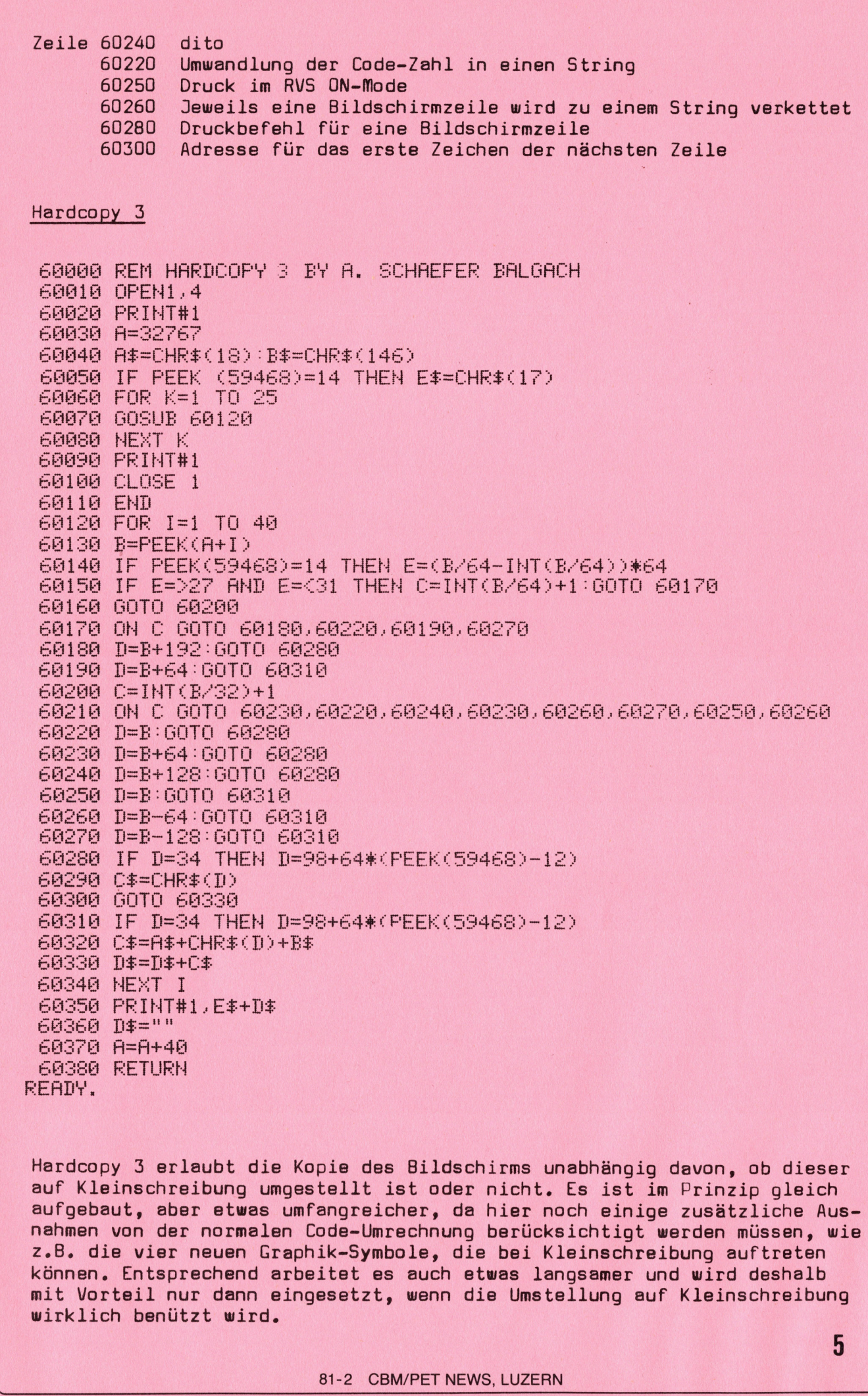

<u> 1989 - Johann John Stein, martin am Franca</u>

auf Kleinschreibung umgestellt ist oder nicht. <sup>E</sup><sup>s</sup> ist <sup>i</sup><sup>m</sup> Prinzip gleich aufgebaut, aber etwas umfangreicher, da hier noch einige zusätzliche Ausnahmen von der normalen Code-Umrechnung berücksichtigt werden müssen, wie z.B. die vier neuen Graphik-Symbole, die bei Kleinschreibung auftreten können. Entsprechend arbeitet <sup>e</sup><sup>s</sup> auch etwas langsamer und wird deshalb mit Vorteil nur dann eingesetzt, wenn die Umstellung auf Kleinschreibung wirklich benützt wird.

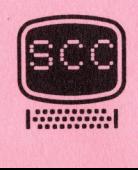

 $5\phantom{.0}$ 

Besteht der Bildschirminhalt nur aus Text, dann ist <sup>e</sup><sup>s</sup> für die leichtere Lesbarkeit von Vorteil, dass der Zeilenabstand beim Drucker etwas grösser ist als auf dem Bildschirm. Bei graphischen Darstellungen kann dieser Unterschied jedoch störend wirken. <sup>E</sup><sup>r</sup> lässt sich aber, falls man über einen Tractor-Printer verfügt, dadurch vermeiden, dass man den Drucker auf einen kleineren Zeilenabstand einstellt. Beim CBM 3022 geschieht dies durch die Befehle eht der Bildschirminhalt nur aus<br>arkeit von Vorteil, dass der Zeila<br>als auf dem Bildschirm. Bei graph<br>chied jedoch störend wirken. Er länder<br>neren Zeilenabstand einstellt. Be<br>he<br>meren Zeilenabstand einstellt. Be<br>print (Fil

OPEN (File Nr), 4,6 Print (File Nr), CHR\$ (18)

Der Ausdruck sieht dann genau gleich aus wie das Bild auf dem Schirm, bis auf die geringfügigen Unterschiede, die sich daraus ergeben, dass jedes Zeichen auf dem Bildschirm mit einer 8x8-Punktmatrix gebildet wird, beim Drucker aber mit einer 6x7-Matrix.

<u> 1967 - Johann John Chemick, amerikan ba</u>

Libin wedel

Wenn auch auf der Tastatur des Tischcomputers CBM 8032 von Commodore keine graphischen Zeichen angegeben sind, <sup>s</sup><sup>o</sup> ist <sup>e</sup><sup>s</sup> trotzdem möglich, mit graphischen Darstellungen <sup>z</sup><sup>u</sup> arbeiten. Dazu muss nur auf POKE 59468, <sup>1</sup><sup>2</sup> umgeschaltet werden. Die Grossbuchstaben werden dann <sup>z</sup><sup>u</sup> graphischen Zeichen und die Kleinbuchstaben wandeln sich zu Grossbuchstaben. Letzte<sup>r</sup><sup>e</sup> werden nun ohne SHIFT geschrieben. UPEN (File Nr), 4<br>
Print (File Nr), C<br>
ent dann genau gleich aus wi<br>
ingfügigen Unterschiede, die<br>
dem Bildschirm mit einer 8x<br>
ar mit einer 6x7-Matrix.<br>
FOST<br>
FOST<br>
FOST<br>
FOST<br>
FOST<br>
FOST<br>
FOST<br>
FOST<br>
FOST<br>
FOST<br>
EXT<br>
TOS chael geoch storend wirken. Er list<br>tor-Printer verfügt, dadurch vermineren Zeilenabstand einstellt. Be<br>her deinem Zeilenabstand einstellt. Be<br>auf die geringfügigen Unterschied<br>Zeichen auf den Bildschirm mit ein<br>Drucker ab

Um dem Anwender das Suchen, welche Tasten welches Zeichen enthält, zu erspare n, soll das nachfolgende Schaubild dienen.

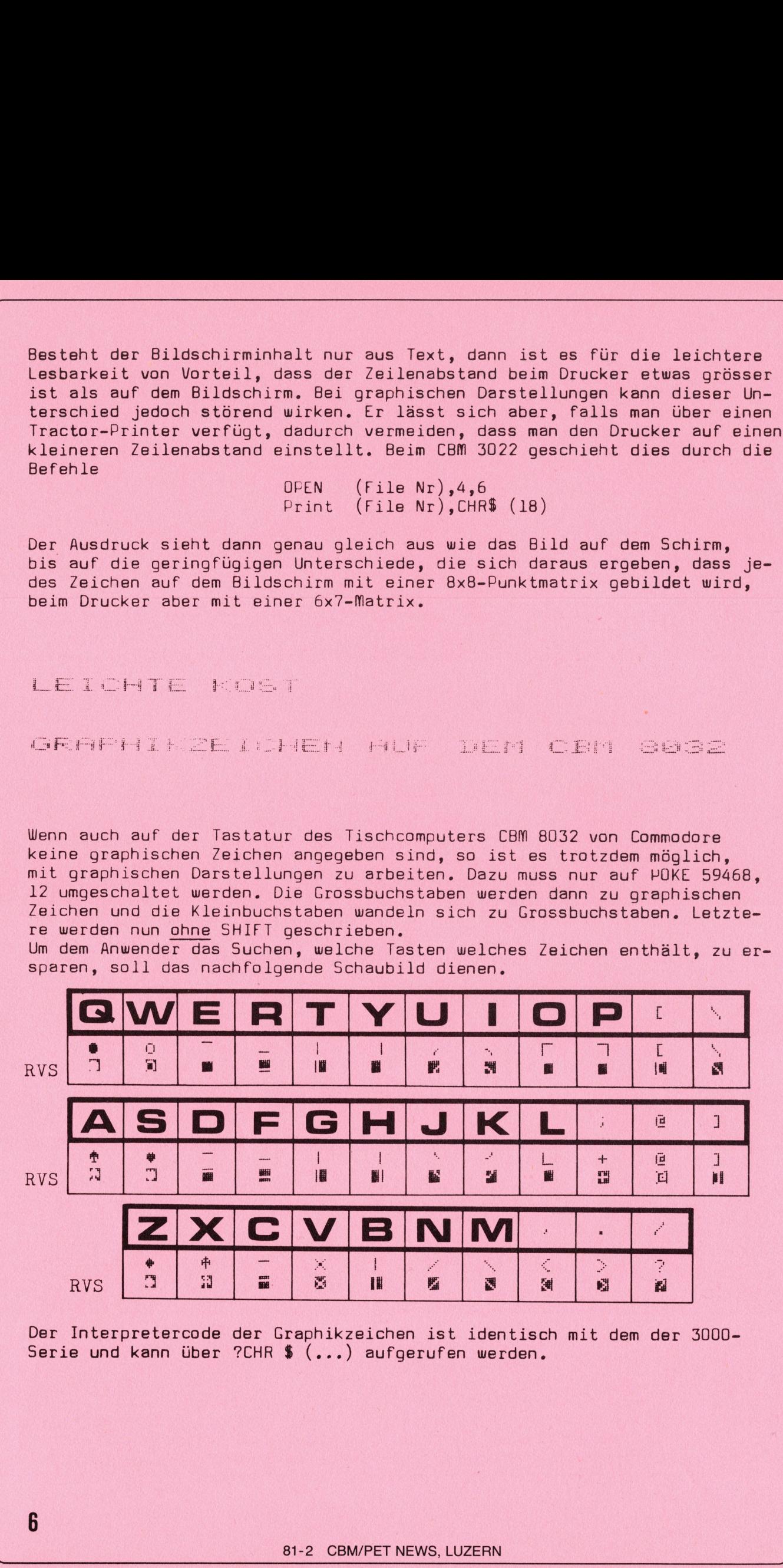

Der Interpretercode der Graphikzeichen ist identisch mit dem der 3000- Serie und kann über ?CHR \$ (...) aufgerufen werden.

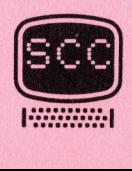

## **Hardware**

<u> 1988 - An Dùbhlachd ann an Dùbhad ann an Dùbhad ann an Dùbhad ann an Dùbhad ann an Dùbhad ann an Dùbhad ann an </u>

### LISER – PORT – ERNETTERINGEN

Viele PET-Liebhaber haben sich bestimmt schon oft darüber geärgert, dass zwar der PET mit seinem USER-PORT auf einfache Art den Anschluss vieler Peripheriegeräte erlaubt, aber dazu nur ein Anschluss vorhanden ist. Ausserdem ist die Versorgung der zumeist erforderlichen Speisespannung von 5 V aus dem Anschluss des Kassettenrecorders unbefriedigend, da hierdurch einerseits der Anschluss zum Betrieb des Recorders blockiert ist und andererseits das Netzteil des Gerätes überlastet ist. Für viele Anwendungen, beispielsweise zum Betrieb eines Digital-Analog-Wandlers ist zudem eine positive und eine negative <sup>1</sup><sup>5</sup> <sup>V</sup> Spannung erforderlich.

<sup>E</sup><sup>s</sup> sind zwar von einigen deutschen Herstellern Stecker <sup>i</sup><sup>m</sup> Handel, mit denen bis <sup>z</sup><sup>u</sup> vier Geräte <sup>a</sup><sup>n</sup> der USER-PORT angeschlossen werden können, aber das Problem der Spannungsversorgung ist dadurch immer noch nichtgelöst.

Hier soll nun die USER-PORT-ERWEITERUNG des SCC helfen. <sup>E</sup><sup>s</sup> handelt sich dabei <sup>u</sup><sup>m</sup> ein recht kompliziertes Gerät, das wir <sup>i</sup><sup>n</sup> den nächsten Folgen der CBM/PET NEWs vorstellen werden.

Dieser Apparat ist ein Compactgerät, das durch seine vielfältigen Möglichkeiten für den Benutzer des USER-PORTs keine Wünsche mehr offen lässt. <sup>E</sup><sup>s</sup> kann durch blosses Auswechsaln von Platinen für eigene Entwicklungen oder Erweiterungen leicht geändert werden. Was bietet dieses Gerät aber nun definitiv:  $\mathbf{r}$ 

- <sup>l</sup>. Speisespannung <sup>5</sup> <sup>V</sup> 1A
- <sup>2</sup>. Speisespannung <sup>+</sup> <sup>1</sup><sup>5</sup> <sup>V</sup> und <sup>1</sup><sup>5</sup> <sup>V</sup> 0,5 <sup>A</sup>
- <sup>3</sup>. <sup>1</sup><sup>0</sup> Leuchtdioden, die den Zustand der Anschlüsse PAU-PA7 sowie CAl und CB2 anzeigen.
- <sup>4</sup>. Buchsen für die Anschlüsse PAQ-PA7 sowie CAl und CB2 zur Einzelbenutzung mit Bananensteckern.
- <sup>9</sup>. Verstärker inkl. Lautsprecher zur Wiedergabe von Computermusik.
- <sup>6</sup>. Light Pen
- 7. Joy Stick
- <sup>8</sup>. Digital-Analog Wandler
- <sup>9</sup>. Temperaturmessgerät
- <sup>1</sup>0. Schaltinterface 220 <sup>V</sup> <sup>3</sup> <sup>A</sup>
- ll. Interface 220 <sup>V</sup> <sup>6</sup> <sup>A</sup> mit analoger Regelung.
- 12. Software <sup>z</sup><sup>u</sup> den Positionen <sup>5</sup> ll.

Alles <sup>i</sup><sup>n</sup> allem also ein sehr universelles Gerät. Das Gerät besteht aus dem Grundmodul, das neben dem Gehäuse die Positionen 1 - <sup>4</sup> umfasst. Dieser Teil ist sofort unter der Nummer <sup>P</sup> 2250 <sup>z</sup><sup>u</sup> Fr. 180.-- als Bausatz oder unter der Nummer <sup>P</sup> 2251 <sup>z</sup><sup>u</sup> Fr. 340.-- als Fertiggerät lieferbar. Der Bausatz umfasst alle elektronischen Teile inkl. Trafo, Spezialstecker <sup>u</sup>sw., jedoch ohne Chassis und beschrifteter Frontplatte. Die Basitionen <sup>5</sup> - <sup>11</sup> werden <sup>i</sup><sup>n</sup> den folgenden Heften der CBM/PET NEWs ausführlich beschrieben. Seann bis zu vier Geräte ander bebert der Behann bis zu vier Geräte ander i<br>Behann bis zu vier Geräte ander bebert des Frohlmensters<br>USt.<br>Heinre oll nun die USER-PORT-ENUE<br>debei um ein recht kompliziertes<br>Dichkeiten für de

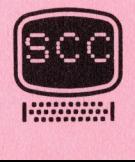

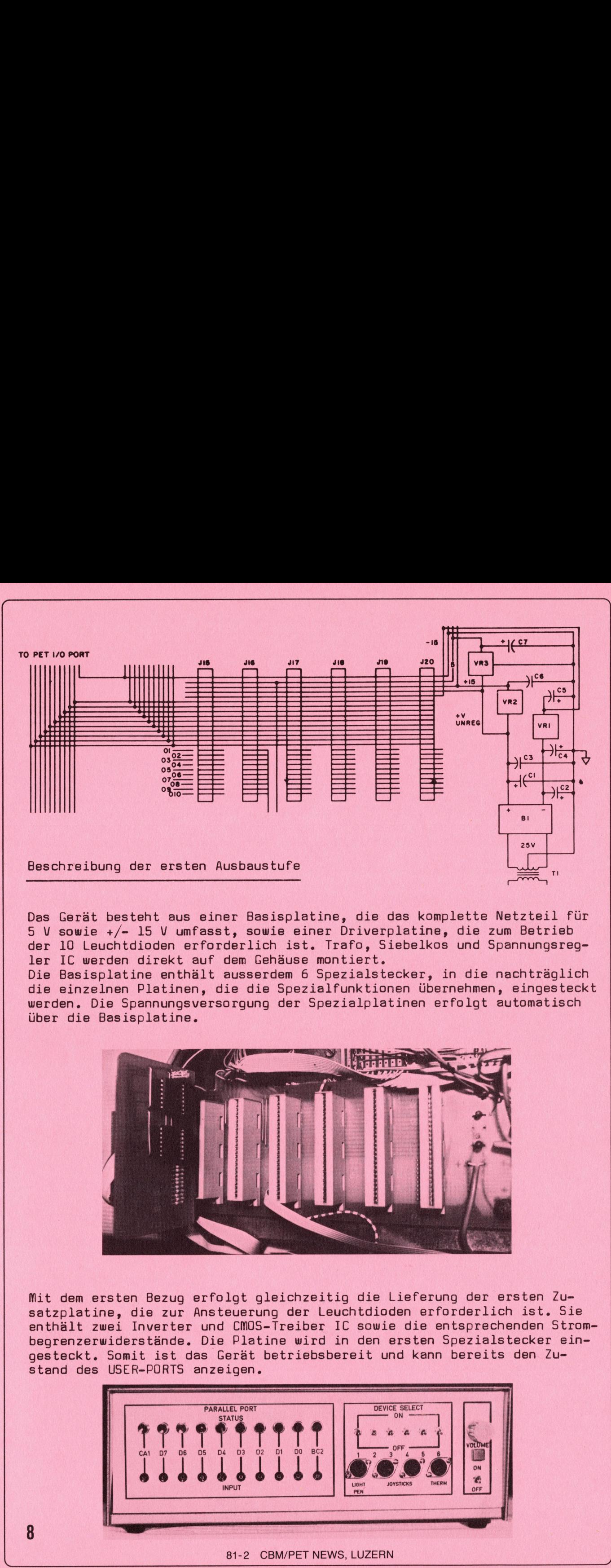

Das Gerät besteht aus einer Basisplatine, die das komplette Netzteil für <sup>5</sup> <sup>V</sup> sowie +/- <sup>1</sup><sup>5</sup> <sup>V</sup> umfasst, sowie einer Driverplatine, die zum Betrieb der 10 Leuchtdioden erforderlich ist. Trafo, Siebelkos und Spannungsregler <sup>I</sup><sup>C</sup> werden direkt auf dem Gehäuse montiert.

Die Basisplatine enthält ausserdem <sup>6</sup> Spezialstecker, <sup>i</sup><sup>n</sup> die nachträglich die einzelnen Platinen, die die Spezialfunktionen übernehmen, eingesteckt werden. Die Spannungsversorgung der Spezialplatinen erfolgt automatisch über die Basisplatine.

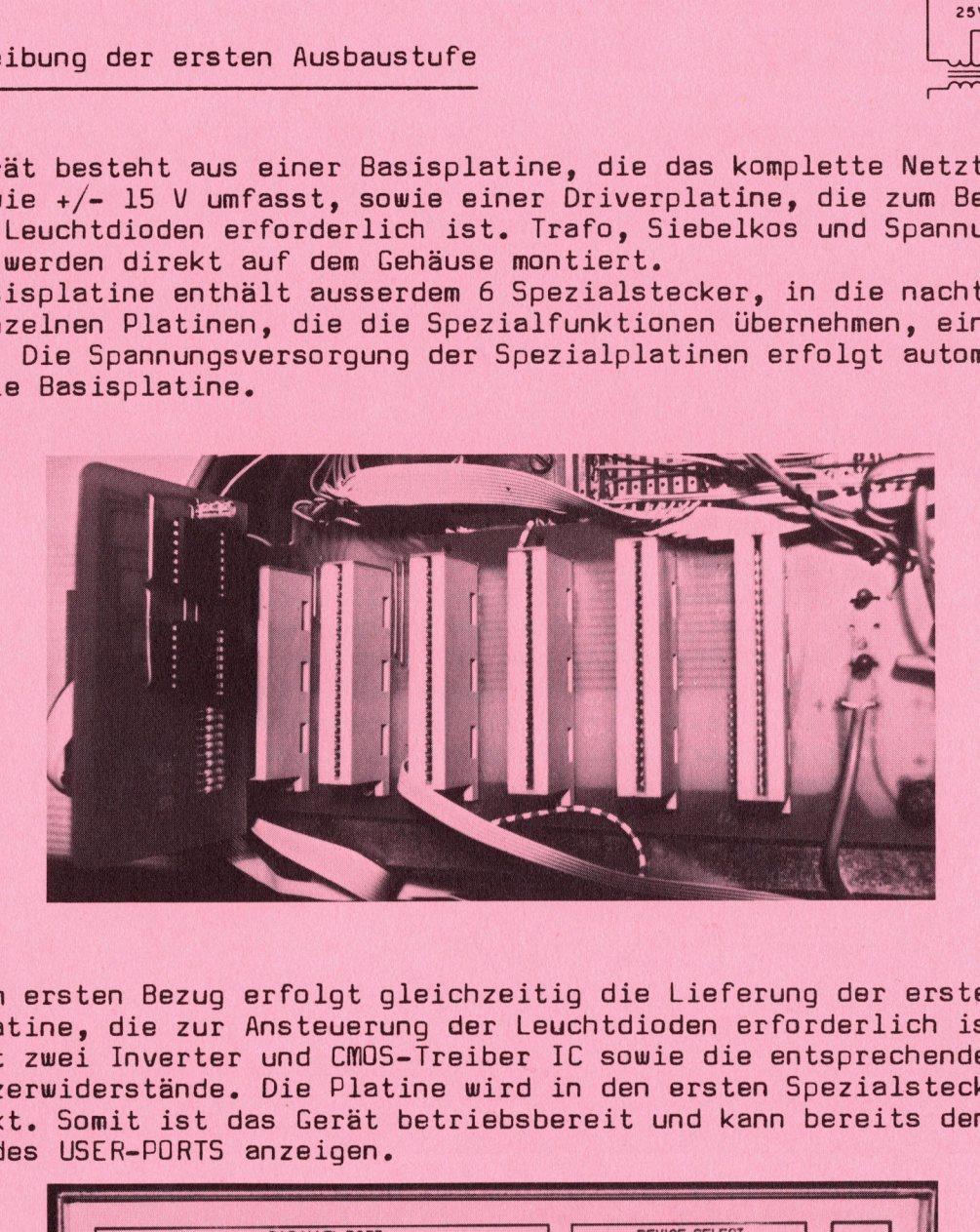

Mit dem er sten Bezug erfolgt gleichzeitig die Lieferung der ersten Zusatzplatine, die zur Ansteuerung der Leuchtdioden erforderlich ist. Sie enthält zwei Inverter und CMOS-Treiber IC sowie die entsprechenden Strombegrenzerwiderstände. Die Platine wird in den ersten Spezialstecker eingesteckt. Somit ist das Gerät betriebsbereit und kann bereits den Zustand des USER-PORTS anzeigen.

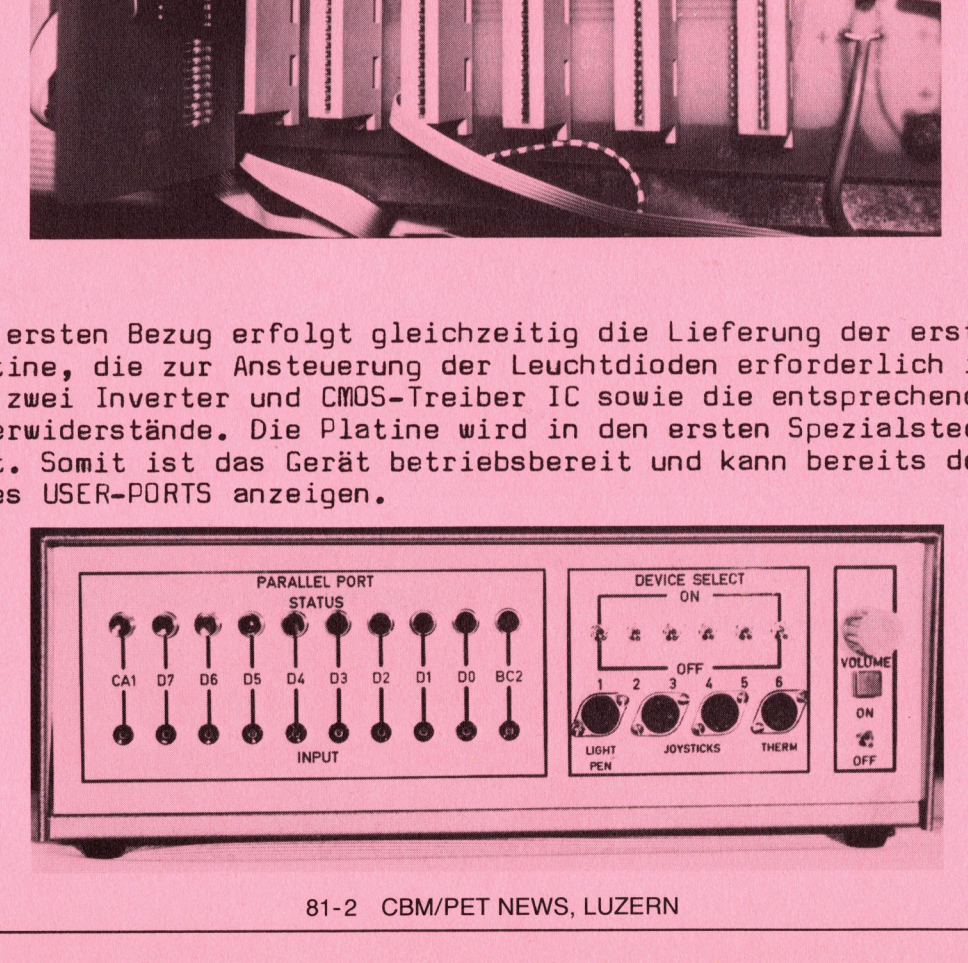

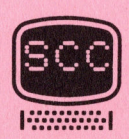

Die Beschreibung der weiteren Zusatzplatinen folgen in den nächsten Heften der CBM/PET NEWs.

Wir glauben, hiermit einem echten Bedürfnis nach Erweiterung des PET nachgekommen <sup>z</sup><sup>u</sup> sein, vor allem, <sup>d</sup><sup>a</sup> dieses Zusatzgerät praktisch keine Begrenzungen mehr kennt. allem, da die:<br>|-<br>|HRG-SOFT-TOOL!

<u> Katalina na mpanahana na mpanahana na mpanahana na mpanahana na mpanahana na mpanahana na mpanahana na mpanahana na mpanahana na mpanahana na mpanahana na mpanahana na mpanahana na mpanahana na mpanahana na mpanahana na </u>

Die Neuheitenbeschreibung HRG-SOFT-TOOLKIT <sup>Z</sup><sup>U</sup> SCC-HRG <sup>i</sup><sup>n</sup> den CBM/PET Die Neuheitenbeschreibung <u>HRG-SOFT-TOOLKIT ZU SCC-HRG</u> in den <u>CBM/PET</u><br><u>NEWS 81-1</u> ist auf grosses Interesse gestossen. Tatsächlich tauchen aber bei oberflächlichem Lesen dieses Artikels einige Unklarheiten auf, die wir nachstehend berichtigen wollen. heitenbe<br><u>-1</u> ist a<br>rflächli<br>hstehend<br>HRG-SOFT

Dieser HRG-SOFT-TOOLKIT ist selbstverständlich nur eine <sup>i</sup><sup>n</sup> ROM gepackte Programmsammlung zur leichteren Bedienung des Hardwarezusatzes der SCC-HRG (hochauflösende Graphik). Doch auch ohne die SCC-HRG lassen sich mit diesem HRG-SOFT-TOOLKIT äusserst komfortable Befehle ausführen. Die Anschaffung lohnt sich also auf alle Fälle.

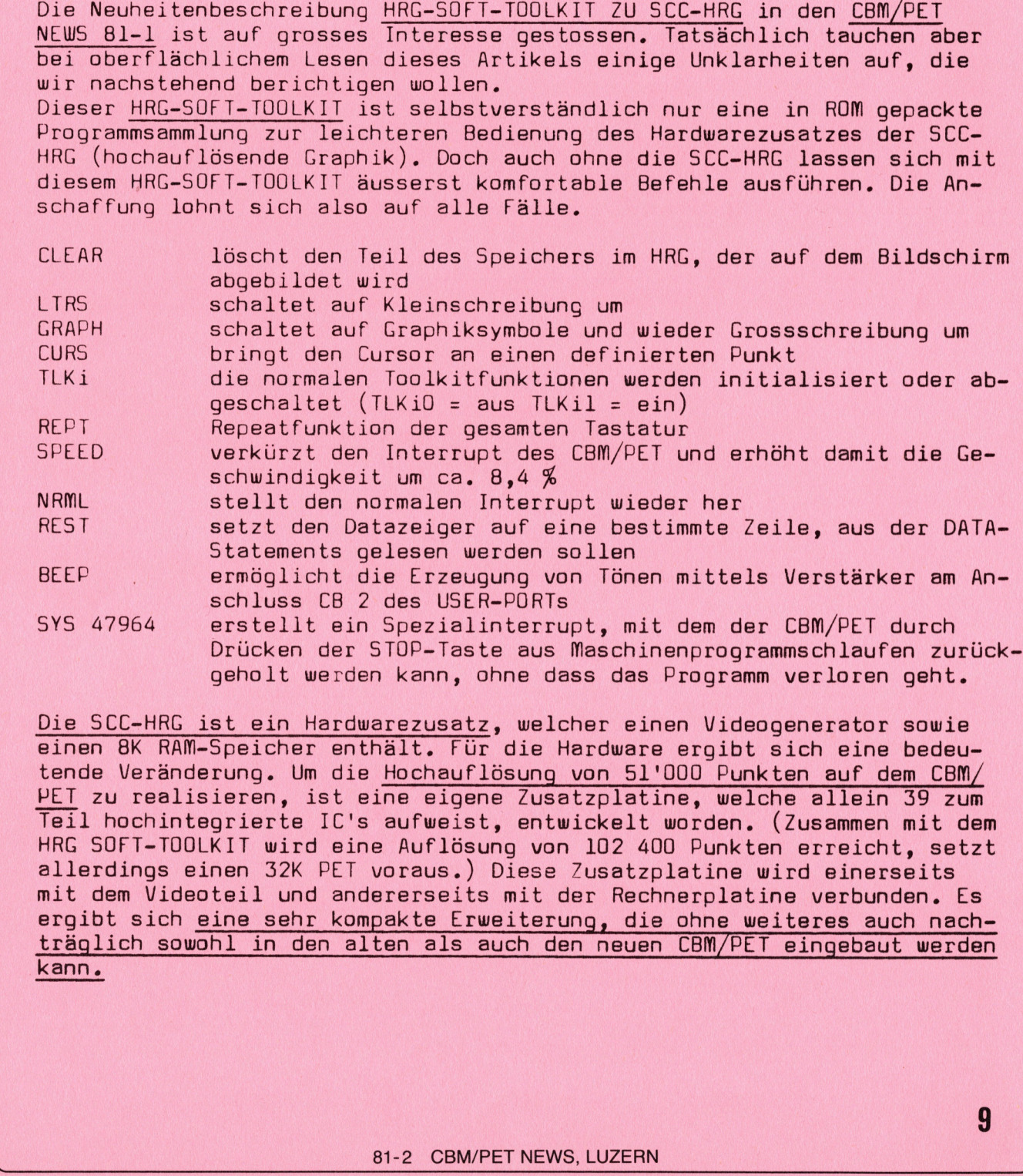

Die SCC-HRG ist ein Hardwarezusatz, welcher einen Videogenerator sowie einen 8K RAM-Speicher enthält. Für die Hardware ergibt sich eine bedeutende Veränderung. <sup>U</sup><sup>m</sup> die Hochauflösung von 51'000 Punkten auf dem CBM/ PET <sup>z</sup><sup>u</sup> realisieren, ist eine eigene Zusatzplatine, welche allein <sup>3</sup><sup>9</sup> zum Teil hochintegrierte IC's aufweist, entwickelt worden. (Zusammen mit dem HRG SOFT-TOOLKIT wird eine Auflösung von 102 400 Punkten erreicht, setzt allerdings einen 32K PET voraus.) Diese Zusatzplatine wird einerseits mit dem Videoteil und andererseits mit der Rechnerplatine verbunden. <sup>E</sup><sup>s</sup> ergibt sich eine sehr kompakte Erweiterung, die ohne weiteres auch nachträglich sowohl <sup>i</sup><sup>n</sup> den alten als auch den neuen CBM/PET eingebaut werden kann.

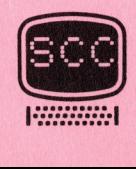

 $\mathbf{L}$ 

## Programm des Monats BASIC - BASIC

### WETTERWÜRHERSAGE

Wen hat die Wettervorhersage des Fernsehens oder des Radios nicht schon oft genug geärgert.

<sup>A</sup><sup>m</sup> Freitag wird für das Wochenende strahlend schönes Wetter prophezeit, die ganze familie geht auf die Wanderung, die zum Wochenende geplant worden ist und spätestens um 12 Uhr Mittags regnet es in Strömen, dabei könn<sup>t</sup><sup>e</sup> man <sup>i</sup><sup>n</sup> der Zeit, die man nun <sup>i</sup><sup>n</sup> der Wirtschaft sitzt und sich die Zeit vertreibt viel sinnvoller vor dem PET sitzen und das schon lange geplante Programm anfertigen.

Nun, diese Zeiten gehören endgültig der Vergangenheit an, denn was liegt näher, als die Wetterprognose dem Computer <sup>z</sup><sup>u</sup> überlassen. Worauf beruht denn die Wettervorhersage:

- <sup>l</sup>. auf der Messung von metereologischen Werten <sup>z</sup><sup>u</sup> verschiedenen Zeiten
- <sup>2</sup>. auf der Kombinatorik dieser Werte (hier scheitert normalerweise der Wetterbericht)
- <sup>3</sup>. auf örtlichen Gegebenheiten (einen plötzlichen Föhneinbruch können Sie auch mit dem Computer nicht voraussehen).

Zur Messung der metereologischen Werte benötigen Sie Barometer, ein Thermometer, eine Uhr und etwas Beobachtungsgabe. <sup>U</sup><sup>m</sup> das Wetter für eine Zeit zwischen 6 und <sup>2</sup><sup>4</sup> Stunden vorauszusagen, müssen Sie eingeben:

- <sup>l</sup>. den Luftdruck <sup>z</sup><sup>u</sup> zwei verschiedenen Zeiten innerhalb von <sup>2</sup><sup>4</sup> Stunden
- <sup>2</sup>. die Temperatur
- <sup>3</sup>. die Art der Bewölkung und eventuelle Niederschläge
- <sup>4</sup>. die Windrichtung

Die Kombination all dieser Daten übernimmt dann der Computer. Der resultierende Wetterbericht wird sicher auch Ihre hochgestellten Ansprüche vollauf befriedigen. Wir wünschen Ihnen viel Vergnügen beim Programmieren und <sup>i</sup><sup>n</sup> der Wetterprognose keine Enttäuschungen mehr.

# :in in der wetterprognose keine Entr<br>INETTERVORHERSAGE

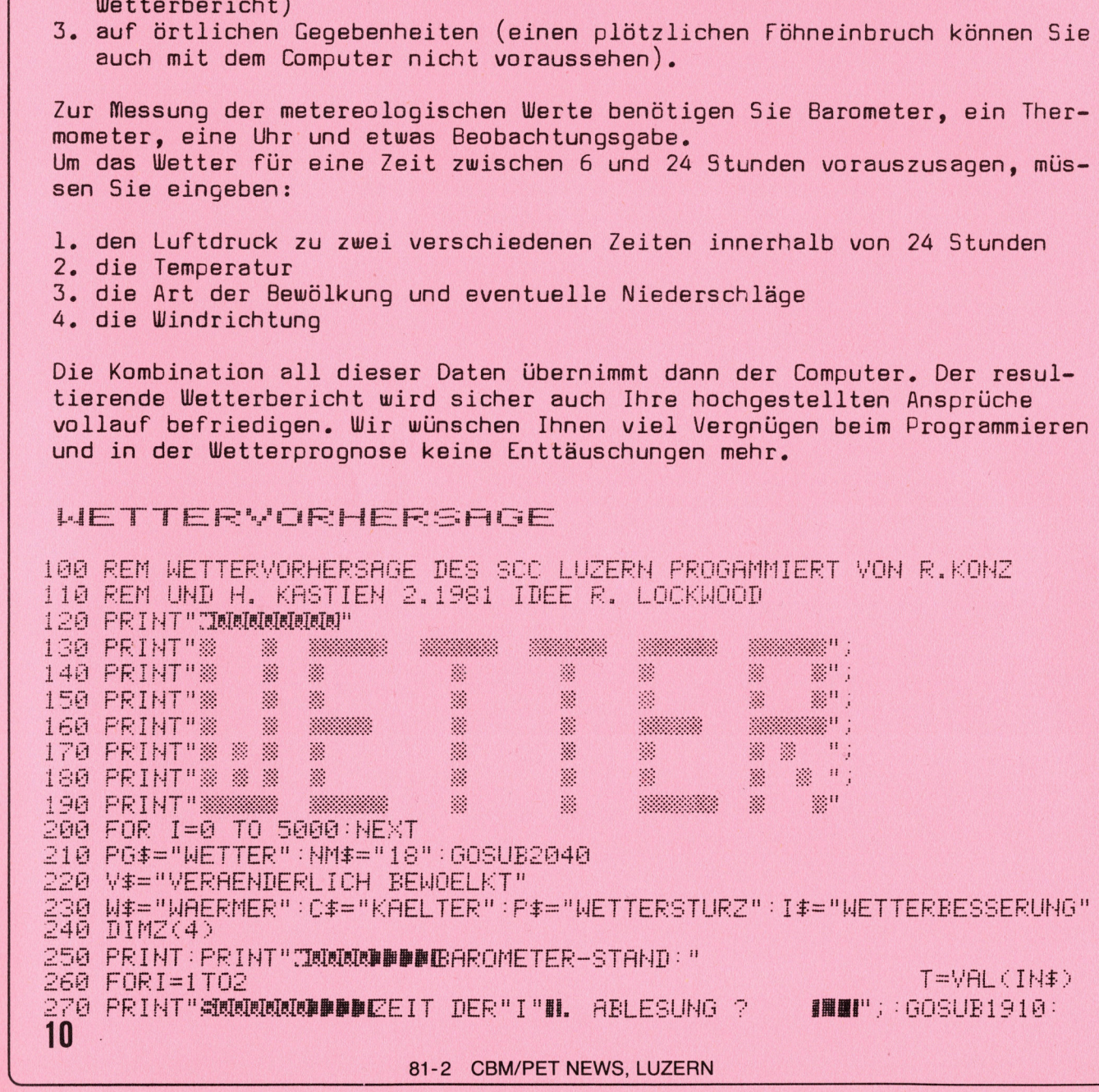

s<br>280 IFTK10RT>24THENPRINT"**SHAHAHAHADDDI**I BIS 24,BITTE," GOTO270 230 PRINT" SRRRRRRRRBBBIEL CHER TRUCK HERRSCHTE ? IS IBBIEL : GOSUBI910<br>290 PRINT" SRRRRRRRRRBBBBIEL CHER TRUCK HERRSCHTE ? IS IBBIEL: GOSUBI910 290 PRINT"<mark>SMAMMMMMDDDDD</mark>LELCHER DRUCK HERRSCHTE ?<br>300 B=VAL(IN\$)/760/.03342 IN\$)/760/.03342<br>orb)=32thenfrint"**smmmmmmmmmmmmmf**i0 bis 810 bitte.":60T0290 TO IMPARAGORDZ-SA MERIKINI<br>20 Z(I)=T:Z(I+2)=B:NEXTI ed ifb<280rb>=32thenfriht"<mark>skkkkkkkkkkkkk</mark>rig bis 810<br>320 Z(i)=T:Z(i+2)=B:nexti IH ee ta Personalist<br>De ta Personalist<br>De ta Personalist 558 ||-2(1):61–2(3)<br>348 H=7<br>350 IFB2>=28.8THENP i<br>Ma  $T_1$  $R4AHE$ Se Pr es: = : ae : : res is a ASS of the set  $\mathbf{1}$ 360 IFB20=29.2THENH=5 IPQ TPB2>=c, STHEMH=4 sed <sup>T</sup><sup>P</sup> RED=25. FTHEHH=2 >Sa <sup>T</sup><sup>P</sup> BSb=29, 3THEHH=2 400 IFB2>=30.1THENH=1 115 TPRS>=30, 4THENH=A 30 IFB2>=29.7THENH=3<br>00 IFB2>=29.9THENH=2<br>00 IFB2>=30.1THENH=1<br>00 IFB2>=30.4THENH=0<br>{0 B=B1−.05\*COS((ABS(T1−10)/12)\*2\*π) Ei <sup>k</sup><sup>l</sup> <sup>D</sup><sup>E</sup> <sup>n</sup>ell<sup>a</sup> <sup>H</sup><sup>B</sup> <sup>l</sup><sup>a</sup> <sup>U</sup><sup>S</sup> <sup>T</sup><sup>e</sup> <sup>O</sup>E, <sup>3</sup> <sup>I</sup><sup>H</sup> a poe = ro : 11, 11 si<sup>e</sup> m ST, ee 440 V=0<br>450 IFD<.15THENV=1<br>460 IFD<.07THENV=2 460 IFDK.07THENV=2<br>470 IFDK-.07THENV=3 460 IFIK.071HENV=2<br>470 IFDK-.07thenv=3<br>480 IFDK-.15thenv=4<br>490 Print"IRRODDDDDDDDDDDDDIRIJND-RIchtung® X" rich 11 LARVLEICHT BEWÖEL<br>1910:C=VAL(IN\$)-1 480 IFD <-. 15THENV=4 SEE FORTS1TOS READS\$ PRINT"XNDDDDDDDDDDDDDDII'I TH, "X\$ NEXT 490 PRINT"IRRRDDDDDDDDDDIRIJIND-RICHTUN<br>500 Fori=1tos:Readx\$:Print"RDDDDDDDDDDDD<br>510 Data Nord,No,Ost,So,Sued,Su,Nest,Nu S10 DATA NORD, NO, OST, SO, SUED, SW, WEST, NW<br>520 GOSUB1910:W=VAL(IN\$)-1 530 IFWK00RWDZTHEHFRINT"RIBBBBBBDDDIEBEEN SIE BITTE 1-8 EIN" :GOTO520<br>540 print"(Ingebrabbbbbbbbbbbbletterlage) 480 IFD(-, 071128V-3<br>480 IFD(-, 15thenv=4<br>500 Forial Toro (Readx\$ (Reint" ) Dependency<br>500 Foria Nord, No. 0st, so, sued, sm, mest, nm<br>520 Gosub1910(M=Val(IN\$)-1<br>530 IFM(00RM)?Thenprint" () Dependenced<br>540 Print" (MaxDerpr SSO FOR I=1TOS (READX#) PRINT "SADDODDDDDDDDDDI" ; I "H. "X# (NEXTI BRU IFMROURADZIELENFRINTSPUNDUNDUNDLELEN SIL BITTE 1-8 E<br>540 print"(IKKONDUNDUNDUNDUNDLETTERLAGEX"<br>550 pataklarjleicht bewoelktjstark bewoelktjbedecktjregen 570 GOSUB1910:C=VAL(IN\$)—1<br>580 ifc(00rc)4thenprint"@DDDDDDDDDDITTe <mark>geben sie 1-5 ein":Goto 5</mark><br>590 print"DDDDDRQQTemperatur (grad celsius)? PUBL";:Gosub1910 UL <sup>|</sup> <sup>N</sup><sup>i</sup> | ie T=YALCINES#L, 3432 730 PRINT" IM ALLGEMEINEN SCHOEN "X\$: GOTO940 774454545<br>7756572945<br>7777777 et Re TA THRE TAN DE RE TA TA AND CELSIUS)?<br>200 T=val(in\$)#1,3+32<br>210 Print"Cin Den Haechsten 6 Bis 24 stunden 223 PRINT"LIERDEN EYE FÜLGEHMDES WETTER ERHALTEN: MN 630 N=200\*N+25\*H+5\*V+C-4: IFN>0THENFORI=1TON:READX\*:NEXT 640 FORI=1TO5:READF\$(I):NEXT:J=5 650 F#=F#(J):IFF#=""THENJ=J-1'60T0650  $660$  X\$=C\$ : H=0 : M\$="" : A\$="" 670 Y=ASO(LEFT\$(F\$,1))-64:IFYD13THEN690 a <sup>U</sup><sup>R</sup> <sup>Y</sup>GOTO<sup>S</sup> <sup>L</sup>a. <sup>P</sup>ee. <sup>v</sup>ol, <sup>v</sup>a, <sup>F</sup>ee, <sup>P</sup>ao. <sup>P</sup>RS. <sup>F</sup>ol, <sup>P</sup>AG, <sup>2</sup>10.500. <sup>S</sup>18, <sup>5</sup>05<sup>8</sup> hi Mr SGOTOSZE. <sup>P</sup>A<sup>E</sup> <sup>4</sup>a. <sup>S</sup>R<sup>E</sup> <sup>2</sup>509. <sup>0</sup>609. <sup>2</sup>70. <sup>S</sup>ee. PA, <sup>S</sup>oe, <sup>S</sup>oe. <sup>S</sup>o<sup>n</sup> ea PRIATUURRERAMHTER IERTUM"IEHND P10 PRINT"SCHOEN" : GOTO940 720 X#=W# u ge PRINT"IM ALLGEMEINEN SCHOEN "X\$∶GOTO940<br>PRINTV\$", ";∶IFY=6THENPRINTC\$" WECHSEL AUF ";<br>PRINT"LEICHT "P\$"."∶OOTO940<br>PRINT"TEILWEISE BEWOELKT, WECHSEL AUF " a frinty≱n, n, Ifrebihenrk<br>0 Print"Leicht "P≰",":GOTO  $^{12}_{7}$   $^{14}_{7}$   $^{15}_{7}$   $^{16}_{7}$   $^{16}_{7}$ 760 PRINT"TEILWEISE BEWOELKT, WE<br>770 PRINTP\$", WAERMER ":GOTO940 770 PRINTP#". WAERMER ":GOT0940 <sup>r</sup>oll FEIMT"BEWDELEKT BIS BENDECKT ":IFT=STHENFEINT"WRERNER ":T=T+e af GOTOS1E 800 FRINTU#: FRINT: T=T+8: G0T0910 cil FRINTLF:FRIMT:T=ST-5:00T0510 820 PRINTW#", MIT "; 830 PRINT"REGEN MOEGLICH "∶GOTO940<br>840 PRINT"EHER "C≸∶M≸=I≸∶H=24∶GOTO<br>850 M≸="KLAR "∶H=12∶GOTO910 840 PRINT"EHER "C\$: M\$=1\$: H=24: 60T0910  $\overline{0}$  is a consider  $\overline{0}$ S60 M#=I#:A#="KUEHLERES WETTER ":H=12:G0T0910

<u> Kabupatèn Bandar Bandar Bandar Bandar Bandar Bandar Bandar Bandar Bandar Bandar Bandar Bandar Bandar Bandar Bandar Bandar Bandar Bandar Bandar Bandar Bandar Bandar Bandar Bandar Bandar Bandar Bandar Bandar Bandar Bandar </u>

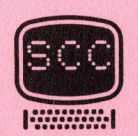

870 M\$=1\$:H=6:GOT0910 880 M#="SCHOEN ": 8#=C#:H=6:GOTO910 TO910<br>DANN "+M\$∶A\$="ZUNEHMEND K 宗身府 900 PRINTV#:PRINT"LEICHT ";: 60T0910 910 GOSUB1050: IFM\$<>""THENPRINTM\$;: IFA\$<>""THENPRINT" UND "A\$; 920 IFHTHENPRINT" WAEREND "H"STUNDEN"; **930 PRINT** 940 PRINT"MMINDE: ";:B#=RIGHT#(F#,1) 950 IFB#="N"THENPRINT" WAHRSCHEINLICH ZUNEHMEND " 960 IFB#="F"THENPRINT"8-15 KM/STD 970 IFB#="S"THENPRINT"STARK (16-24 KM/STD) 980 IFB\$="G"THENPRINT"SEHR STARK (>25 KM/STD) 990 IFB\$="W"THENPRINT"GEFAEHRLICH (34-46 KM/STD) 1000 IFB\$="H"THENPRINT"HURRIKAN STAERKE 1010 IFB\$="D"THENPRINT"ABNEHMEND IFB\$="U"THENPRINT"UNVERAENDERT 1020 1030 GOSUB2050 1040 RESTORE: 80T0250 WEGHSEL H 1060 PRINT"\$SCHNEEI";:IFT>=30THENPRINT", GRAUPELREGEN ";<br>1070 IFT>=25THENPRINT" ODER EISIGER REGEN"; 1月6日 1080 PRINT". " RETURN ODER: 1100 PRINT"SCHAUER "; : IFT>=50THENPRINT" ODER GEWITTER "; 1110 PRINT", " RETURN 1120 DATAAD...JUD.AD...JTD.AD...XD.RD.AU.DU.GU.JU.GN... 1130 DATAMN, CU, ., , NU, CD, ., , UD, AD, , , XD, RD, AU, DU, GU, , JU, GN, 1140 DATA, ANN,CE, A AME,CU, A AUU,AU, A MUARU)DUA GUA JUAGN 1150 1160 DATAL SUULLEULLES, VCSULLES, SS, CSULFS, VSS, CSUFS, JUSS 1170 1180 DATASS.....LS..PS...CG..FG..3G.CG.CG.FG..3G..FG.3G... DATASG.....LG. PG...FW. SSW. FW. SW 1190 **SW. L. SW. J.** 1200 DATALW. PW. . 1210 DATAAU...TU.AU...DU.RU.AU...CU.JU.DN.GN...MN.GN... 1220 DATAMN.CU.,,,UU.AU.,,DU.RU.AU.,,GU.JU.DN.GN.,,MN.GN. 1230 DATA, MN.CF, J.JUF.AU. J.DU.RU.AU. J.GU.JU.GN. J.JMN 1240 DATAGN, ... MN CF 1250 DATA, JYF.SF.CF., JFF.SF.AF., JOF.JF.ON., MN. OS.MS. .. 1260 DATACS...FS.SS.CS...FS.SS.AS.XS.JS...JS..MS...MS... **DATE** 1280 DATASG, .., , , SG, , , , , LG, , , PG, , PM, , , , , PM, , , , , LM, , , 1290 DATA,LM, J.J. PW, J.J. PW, J.J. PH.J.J. 1300 DATAAU,,,DU,RU,AU,,,DU,JU,AU,,DU,GU,JU,EN,HN,,,NN,HN,,,,NN 1310 DATAAU, J.DU.RU.AU, J.DU.JU.AU, JU.GU.JU.EN.HN.J.NN.HN.J.NN 1320 DATAAU, J.DU.RU.AU, J.DU.JU.AU, DU.GU.JU.HN.J.JNN.GN.J.JNN 1330 DATAAF, J.DE.JF.AF, J.DF.JF.AF, JDF.GF.JF.GN.J.MN.JGS.MS.J. 1340 DRTAAS.DS.JS.,,DS.JS.,,DS.JS.,,DS.JS.,,JS.MS.,,RMS.,, 1350 DATALS.....LS.....LS.....LG.PG...PG.....LG.LG. 1360 DATALG.....PG.....PW.....PW.....LW....PW 1370 DATAPN .... PW. ... FH. ... 1380 DATAAU, J.DU, JU, AU, J.JU, JU, BU, JEU, HU, KU, EN, HN, J.JNN, HN, J.J.NN, 1390 DATAAU...DU.JU 1400 DATAAU...DU.JU.AU..DU.GU.JU.HN....NN.HN....NN.AU...DU.<br>1410 DATAAU..DU.GU.JU.HN....NN.GN....MN.AF...DF.JF.AF..DF.OF. 1410 1420 DATAJE, AF, GF, JF 1430 DATAGN,,,MN,,GS,MS,,,,DS,JS,,,,JS,,,,,JS,,,,JS,,,,MS,JS, 1440 DATA,,,,LS,,,,,LS,,,,,LG,DG,,,,PG,,,,,LG,,,,LG,,,, 1450 DATAMS....MS.....LS

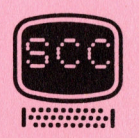

81-2 CBM/PET NEWS, LUZERN

 $\overline{\phantom{a}}$  $\overline{1}$ 

 $1460$  DATAPG....  $FW$ .... $FW$ 1470 DATA, problem, 2, prediction PM, problem, 2, PH, pro-1416 DATARU.... DU. BU.... EU. BU... EU. KU. BN. HN. ..MN. HN. ... NN.<br>1430 DATAAU.... DU. BU.... EU. BU... EU.<br>1490 DATAAU.... DU. BU.... EU 90 DATARU. ) SEUSKUSEN, ANG SIKNGAN SISANG AU, SISADU, AU, SIADU, JU. 1510 DATABU, JEU, KU, HN. J.J.KN 1520 DATAGN, J.J.MH.AF. J.J.DF.JF.AF. J.J.DF.JF.AP J.JDF.GF.JF.GN. J.JN. 1530 DATAMN, GN., MN.DS <sup>H</sup>ot<sup>a</sup> <sup>i</sup><sup>e</sup> <sup>S</sup>oi<sup>n</sup> <sup>B</sup><sup>F</sup> HEa<sup>t</sup> <sup>i</sup><sup>t</sup> <sup>a</sup><sup>n</sup> <sup>P</sup>A<sup>R</sup> <sup>I</sup><sup>R</sup> <sup>a</sup> <sup>c</sup><sup>r</sup> <sup>e</sup><sup>o</sup> <sup>a</sup><sup>M</sup> <sup>M</sup>l<sup>a</sup> <sup>u</sup>a. as <sup>H</sup><sup>E</sup> <sup>O</sup><sup>D</sup> <sup>y</sup>aa <sup>L</sup><sup>e</sup> a <sup>l</sup><sup>a</sup> <sup>a</sup>l<sup>e</sup> <sup>a</sup> <sup>l</sup><sup>s</sup> DU<sup>6</sup> <sup>F</sup>dI <sup>a</sup> <sup>i</sup><sup>e</sup> BATA, , , 99, , , , , 99, , , , , 9 1570 DATAPG...SW.....SW<br>1580 DATA....SW.....SW.....LW..PW.. 00 DATARU... SAN NINGBAN ANG ERAN PAN<br>00 DATARU, NINDU, BUNG SI EU. BUNG EU. BN EN, ANG KN EN, ANG AN<br>00 DATABUNG EU. RUNBN EN, ANG ANG ANG ANG EPING PP DATAAU, AS DUS BUSS SEUS B<br>DATAKN AU, SSS DUS AU, SSS D<br>DATABUSS SEUS RUS BN ENSHN<br>DATAAU, SSS TUS BUSS SKUS RU PER, oe A Eee oe Be BSS ce Ee 14 e DATAJS..SS aS Se as ne wat Lgl tat f eS Ee g<sup>s</sup> mh Rea La nyang manang manang manang manang manang manang manang manang manang manang manang manang manang manang m JE 1213141516171819191911213141516171 610 620 DATAAU....TU.BU...XU.R<br>630 DATAEN.HN...KN.HN...GN<br>640 DATAAF..XF.DF.RF.GN... 630 DATAEN, HN, J. KN, HN, J. GN, JN OF LIJTE, UF, AF, J. XE, RE.<br>640 DATAAF, JXE DE, REJGN, J. JN, JGN 1640 DATAAF, AXE DEARFAGN, AJNA AGN<br>1650 DATA, AJNA ACSA YSAFS, USACHA FELASEADFAFFALEASEA JSA 1660 DATALS., \$3., \$3. ... . 03 1670 DATAFS, , 33, , FST, , 33, , 33, , , , , 33, , , , , 33, , , , , , FG 1680 DATA., SG., , , , SG., , , , , SG 1690 DATA, J.J.SG. J.J.J.SW. J.J.J.SW. J.J.J.SW. J.J.J.SW. J.J.J.SW. J.J. 1700 DATAAD, NL KD, BD. NL KD, BD. ST. ED, BU. EU, KU, BN, EN, HN, KN 1710 DATAAU....XU.AD....XD.AD....DD.AD...DD.BU..EU.KU.BN.EN.HN.KN 210 DHI HHU, J.J.XU, HD. J.J.XD, HD. J.J.DD. BU, JEU, JKU, BN, EN, HN. KN<br>720 DHTACE J.J.XE, AU, J.J.XU, AU, J.J.TU, DU. EU, DU, JU, EN, JHK, JK 700 DATAAD....XD.BD....XD.BD....XD.BD....BD.XD.BU.<br>710 DATAAU....XU.AD.....XD.AD....DD.BU...D..BU...KU.BN.EN.HN..KN<br>720 DATACE.....AF.AU............TU.BU...EU.DU.JU.EN..HN..JN<br>730 DATACE.....AF.CE.......................... ET 28 DATACE ....WE.CE.....WE.AU. AF. AT. TE.AF.DE.GE.JE. DN.ON.IJN.ICS<br>1740 DATA...WS.CE....UF.AF.CE..YYE.UR.DE.IF.JE.SE..LS.SS....CS....US 740 DATA...WS.CF....UF.AF.CF...YF.UF.DF..IF.SF..LS.SS....<br>750 DATACS...FS.US.CS..FS. S.FS.LS.SS...SS...S<br>760 DATAFG...UG..FG..SG...SG....SG....SG....FW...SW.FW..SW 1760 DATAFG...UG..FG..SG...SG....SG....SC....FW..SM..FW..SW..<br>1770 DATASM.....SM.....SM... ree Intinforstadors Forsoorstad end. Italiens India<br>770 DATASM. 2003 SM2000 SM200<br>780 DATAAD. 300XD.AD. 300XD.AD. 300XD.BU.GEU.GKU.BM20EN. 780 DATAHD. A AND ADA A AND<br>790 DATAHN. KN. CU. A AYU<br>800 DATAAD. A AYD. AD. A AD.<br>810 DATACE. A AYE. CU. A AYU jes Re En De Berre, 2000 (1911), 2000 (1911), 2000 (1911), 2000 (1911), 2000 (1911), 2000 (1911), 2000 (1912), 2000 (1912), 2000 (1912), 2000 (1912), 2000 (1912), 2000 (1912), 2000 (1912), 2000 (1912), 2000 (1912), 2000 (1 1810 DATACE, 8. 8. 7E.CU. 8. 870<br>1820 DATAAU. 8. 7U.AU. DU. JU. BN. EN. DN. GN. JN. OF. 8. AF. 330 DATACE ss. HPs <sup>A</sup>l<sup>i</sup> AP. TF S40 DATARP DF... <sup>J</sup>E. DMs <sup>I</sup>R<sup>s</sup> oS. 000 WE) <sup>D</sup><sup>P</sup> UP SFL OFS, <sup>2</sup>5<sup>9</sup> <sup>D</sup>ATAE. <sup>U</sup>P. <sup>A</sup>P. OP. <sup>S</sup>F. <sup>P</sup>5..5<sup>8</sup> 850 DATAYE.UE.AE.UE..SE..FS..S5<br>860 DATA. CS... M8.08...YS.US.CS..FS..US.ES...55. .SS..SS...<br>870 DATAE. CG...YG.UG.CG..YG<br>880 DATAEG.UG.FG...SG..FG.SG....SG.....CW.FW...UW. an<br>890 DATAM / CO/// TO/202207/10<br>DATAFG/UG/FG/7/SG//FG/SG/7/7<br>DATAFW/7/SW/UW/SW/7/7/SW/7/7 900 DATASW.....⊯<br>910 IN≸=" ":ZT=TI:ZC=2:ZI<br>920 GETZ\$:IFZ\$<>""THEN195<br>930 IFZT<=TITHENPRINTMII∷ 0 DATASW......<br>0 DATASW..... 1920 GETZ#: IFZ#<>""THEN1950 1930 IFZTK=TITHENPRINTMID\$(" 38", ZC, 1); "#"; (20=3-ZC (2T=TI+15 940 GOTO1920 0 Z=ASC(Z\$):ZL=LEN(IN\$):IF(ZAND127)(32THEMPRINT" BE;:GOTO1990<br>0 TEELGND/20ND127\\640ND/20ND127\/31TUEN7#=CUB#//7.128\8ND2E5 IE 15 ttt 0 Z=HSC(Z\$);ZL=LEN(IN\$);IF(ZHND127)(32THENPRINT" #");U0TO1990<br>0 IFFLAND(ZAND127)>64AND(ZAND127)(91THENZ\$=CHR\$((Z+128)AND255) 1970 IFZL>254THEN1920 70 IFZL>254THEN1928<br>80 IN\$=IN\$+Z\$: PRINTZ\$; ZD\$; Z\$; 0 IFZEDZO4THENISZ0<br>0 IN\$=IN\$+Z\$:PRINTZ\$;ZD\$;Z\$;<br>0 IFZ=13THENIN\$=MID\$(IN\$,2):PRINTCR\$;:RETURN  $\frac{1}{2}$  Th fe alternative  $\frac{1}{2}$ sb ya Lge hte Lyte byte t 990 IFZ=13THENIN\$=MID\$(IN\$)2):PRINTCR\$;:RETORN<br>000 IFZ=20ANDZL>1THENIN\$=LEFT\$(IN\$)ZL-1):PRINT"#";:GOTO1920 1910<br>010 IFZ=141THENZ\$=CHR\$(-20\*(ZL>1)):FORZ=2TOZL:PRINTZ\$;:NEXTZ:GOTO 8 GOTO1920 910 IFZ=141THENZ‡=CHR⊈(−20\*(ZL)1)):FU<br>2020 GOTO1920<br>2030 PRINT"<mark>J</mark>":CLR:CR‡=CHR\$(13):6OTO220 940 PRINT"I  $\frac{1}{1}$   $\frac{1}{1}$  901234 

<u>NATIONAL CONTRACTORY OF CONTRACTORY OF CONTRACTORY OF CONTRACTORY OF CONTRACTORY OF CONTRACTORY OF CONTRACTORY OF CONTRACTORY OF CONTRACTORY OF CONTRACTORY OF CONTRACTORY OF CONTRACTORY OF CONTRACTORY OF CONTRACTORY OF CO</u>

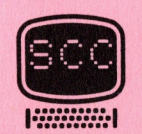

.<br>Print"Xkukukubbbbbbblai et ter yor her seg gebb"<br>Print"Xkukuppuroken sie speturnbblaiden sur beginner 2060 PRINT"XMMDRUECKEN SIE SRETURNI, WENN SIE BEOINWEN" FRINT SCOLOCER DIE SALTORNE<br>Frint"JPDBDBJDBBDDDDDDDDIGLLEN<br>Getin\$ (Fin\$="'(Hen2050 PTIN\* IFIN\* - I GEPUDAS 2050 FRI<br>2070 FRI<br>2080 GET<br>2090 RET<br>2100 END<br>READY.<br>Programmbe Programmbeschreibung Zeile 100 - 200 Zeile 210 - 600 Zeile 420 - 480 Zeile 610 - 620 Zeile 630 Zeile 640 Zeile 670 Zeile 680 - 690 Titel schreiben Eingabe <sup>d</sup>e<sup>r</sup> Zeit (270-280), <sup>d</sup>e<sup>s</sup> Drucks (290-310), <sup>d</sup>e<sup>r</sup> Windrichtung (490-530), <sup>d</sup>e<sup>r</sup> Wetterlage (540-580) und der Temperatur 7590-600). <sup>D</sup>a<sup>s</sup> Einlesen <sup>d</sup>e<sup>r</sup> Werte erfolgt nicht über INPUT, sondern über eine spezielle Art von GET Befehlen, die <sup>i</sup><sup>n</sup> der Subroutine Zeile 1920 - 2030 abgelegt ist. <sup>A</sup>u<sup>s</sup> den Werten <sup>f</sup>ii<sup>r</sup> den Druck <sup>z</sup><sup>u</sup> den zwei Zeiten wird Faktor <sup>B</sup>, <sup>E</sup>, <sup>D</sup> und <sup>V</sup> ermittelt. Ausdruck der Wetterlage <sup>A</sup>u<sup>s</sup> dem Faktor <sup>W</sup> (Windrichtung), <sup>H</sup> (Druck), <sup>V</sup> (Druck), <sup>C</sup> (Wetterlage) wird der Faktor <sup>N</sup> berechnet. <sup>E</sup><sup>s</sup> werden nun das <sup>N</sup> - N+5.DATA Statement eingelesen. Es wird der ASC-Code <sup>d</sup>e<sup>s</sup> linken Buchstabens des DATA-Statements ermittelt und gleich <sup>Y</sup> gesetzt. <sup>E</sup><sup>s</sup> wird mit <sup>d</sup>e<sup>r</sup> berechneten Verzweigung, <sup>j</sup><sup>e</sup> nach Grösse <sup>v</sup>o<sup>n</sup> <sup>Y</sup> eine Zeilennummer eingelesen <sup>u</sup>n<sup>d</sup> <sup>e</sup><sup>s</sup> erfolgt <sup>e</sup>i<sup>n</sup> Sprung <sup>i</sup><sup>n</sup> die betreffende Zeile. Faktor B, E, D und<br>
Zeile 630 – 620 Ausdruck der Wetterlage) wird<br>
Zeile 630 – 620 Ausdruck der Wetterlage) wird<br>
Zeile 640 Es werden nun des factor W (1)<br>
Zeile 680 – 690 Es wird der ASC-Coo<br>
Statements ermittel<br>
Zeile 70

Zeile 700 - 890 Zeile 940 -1030 Zeile 1040-1110 Zeile 1120-1900 Ausgabe der <sup>2</sup><sup>6</sup> möglichen Wetterlagen. <sup>I</sup><sup>n</sup> jeder Zeile wird <sup>d</sup>i<sup>e</sup> Temperaturtendenz <sup>T</sup> nach Wetterlage korrigiert. Aus dem eingelesenen DATA-Statement wird der rechte Buchstabe ermittelt <sup>u</sup>n<sup>d</sup> daraus <sup>d</sup>i<sup>e</sup> <sup>z</sup><sup>u</sup> erwartende Windstärke bestimmt. <sup>A</sup>u<sup>s</sup> <sup>d</sup>e<sup>m</sup> Faktor <sup>f</sup>ü<sup>r</sup> <sup>d</sup>i<sup>e</sup> Temperatur <sup>u</sup>n<sup>d</sup> Wetterlage <sup>T</sup> wird <sup>d</sup>i<sup>e</sup> Art <sup>d</sup>e<sup>s</sup> möglichen Niederschlages bestimmt. <sup>|</sup> DATA-Statements.

Zeile 1910-2020 <sup>G</sup>E<sup>T</sup> Subroutine, diese <sup>A</sup>r<sup>t</sup> <sup>d</sup>e<sup>r</sup> GET-Unterprogramme wird <sup>i</sup><sup>n</sup> Heft 3/81 besprochen.

Zeile 2030-2100 Neubeginn des Programms.

<u> Salaman Salaman Salaman Salaman Salaman Salaman Salaman Salaman Salaman Salaman Salaman Salaman Salaman Salam</u>

Im nächsten Heft werden wir unter dieser Rubrik wieder einmal ein Spielprogramm veröffentlichen, dabei aber von der üblichen Norm, nämlich den von Amerika kommenden utopischen Spielen, abweichen und ein typisches Schweizer Spiel bringen.

Ausserdem enthält das nächste Heft eine verbesserte Version des Mühlespiels inkl. Ausdruck des Spielfeldes und der Züge auf dem Bildschirm.

Wir möchten bei dieser Gelegenheit noch einmal auf den Kassettenservice hinweisen. Alle Programme, die unter der Rubrik "Programm des Monats" erscheinen, sind als Kassette beim SCC zum Preis von Fr. 18.-- erhältlich, dies dürfte vor allem für die umfangreichen Programme interessant sein.

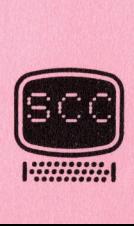

## Maschinensprache

<u> 1989 - Andrew Berlin, Amerikaansk politiker (</u>

### ASSEMBLER - FROGRAMMIFRUNG

### CEORTSETZONS

Nachdem wir <sup>i</sup><sup>m</sup> letzten Heft die verschiedenen Editoren und Assembler kennengelernt haben, wollen wir jetzt einen Schritt weitergehen. Die fertiggestellten Maschinenprogramme werden meist auf einem Massenspeicher abgelegt (Kassette, Floppy). Vielfach wird dann eine Programmsammlung angelegt, und man braucht nur noch die entsprechenden Programme nach Bedarf in den Arbeitsspeicher <sup>z</sup><sup>u</sup> laden. Man kann die Maschinenprogramme auch indirekt über die BASIC-Sprache <sup>i</sup><sup>n</sup> DATA-Statements byteweise übernehmen und dann als BASIC-Programm abspeichern. Dies ist eine praktische Methode, bedingt aber ein Umwandlungsprogramm und ist recht umständlich. Will man ein solches "DATA-Maschinenprogramm" benützen, <sup>s</sup><sup>o</sup> muss dies immer <sup>z</sup><sup>u</sup> Beginn <sup>i</sup><sup>n</sup> den Arbeitsspeicher gebracht werden, weil ein bereits <sup>i</sup><sup>m</sup> Arbeitsbereich befindliches BASIC-Programm überschrieben würde. Dies kann nur umgangen werden, wenn die assemblierten Maschinenprogramme als Dateien (sequentieller Datenfile) auf dem Massenspeicher (Programmbibliothek) abgelegt werden. Diese Arbeit übernimmt zweckmässigerweise der Assembler selber und braucht auch <sup>a</sup><sup>m</sup> wenigsten Speicherplatz.

Das Einlesen der Maschinenprogramme besorgt dann ein Ladeprogramm oder ein beliebiges BASIC-Programm. Der grosse Vorteil dieser Methode besteht darin, dass Sie solche Maschinenprogramme jederzeit von Ihren selbstgeschriebenen BASIC-Programmen aus nach Bedarf einlesen und benützen können(Overlaytechnik). Voraussetzung ist allerdings, dass Sie den Datenaufbau der Maschinenprogrammdateien kennen. Für Programme, geschrieben mit dem CBMASS <sup>6</sup><sup>5</sup> ist dies besonders einfach,

Sie sehen also, will man mit Maschinenprogrammen arbeiten, <sup>s</sup><sup>o</sup> benötigt man jede Menge Hilfsprogramme. <sup>U</sup><sup>m</sup> Ihnen einen Ueberblick <sup>z</sup><sup>u</sup> geben, haben wir die zusammengehörenden Programme zu einem sogenannten Entwick lungsprogrammpaket zusammengestellt. Meist werden sie auch in dieser form angeboten.

Nun wollen wir also die einzelnen Programme kennenlernen, die <sup>z</sup><sup>u</sup> einem "Entwicklungspac" zusammengestellt sind. Weiter finden Sie zwischendurch Erklärungen über neue Begriffe wie "One Pass Assembler", "Two Pass Assembler" usw.

Das erste Pac, bestehend aus EDITOR, ASSEMBLER <sup>1</sup>, ASSEMBLER <sup>2</sup>, MONITOR, DISASSEMBLER, EXECUTER, ist schon mehr als zwei Jahre auf dem Markt und <sup>i</sup><sup>n</sup> allen Computershops <sup>z</sup><sup>u</sup> haben. Die Bedienungsanleitung ist <sup>i</sup><sup>m</sup> Original in englischer Sprache gehalten. <sup>U</sup><sup>b</sup> eine Uebersetzung oder eine abgeänderte deutschsprachige Version erscheinen wird, ist noch ungewiss. Die Personen, die diese Programme getestet haben, sind zu der Ueberzeugung gekommen, dass dieses Entwicklungspac nicht geeignet ist, dem Anfänger den Einstieg in die Assemblerprogrammierung zu ermöglichen. Die Programmvielfalt dieses Pac ist gross, dafür sind sie im praktischen Gebrauch unhandlich. Hier gilt: Etwas weniger wäre mehr. programme als Dateien (sequentiality abgueration)<br>(Programmbibliothek) abgelegt werden<br>(Programmbibliothek) abgelegt werden<br>ein beleidiges BASIC-Programme. Der q<br>darin, das Sie solche Meschinenprogramme.<br>contribuenenenenen

Trotzdem eine Kurzbeschreibung der einzelnen Programme. Der EDITOR beinhaltet die folgenden Möglichkeiten:

- Auflisten der bestehenden Textzeilen  $\lfloor$
- Eingeben von Textzeilen (Source-Statements) I and set the set of the set of the set of the set of the set of the set of the set of the set of the set of the set of the set of the set of the set of the set of the set of the set of the set of the set of the set of the
- Löschen von Textzeilen
- Lesen von Textzeilen <sup>a</sup><sup>b</sup> Kassette
- W Speichern von Textzeilen auf Kassette 15

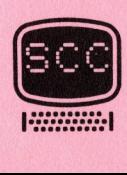

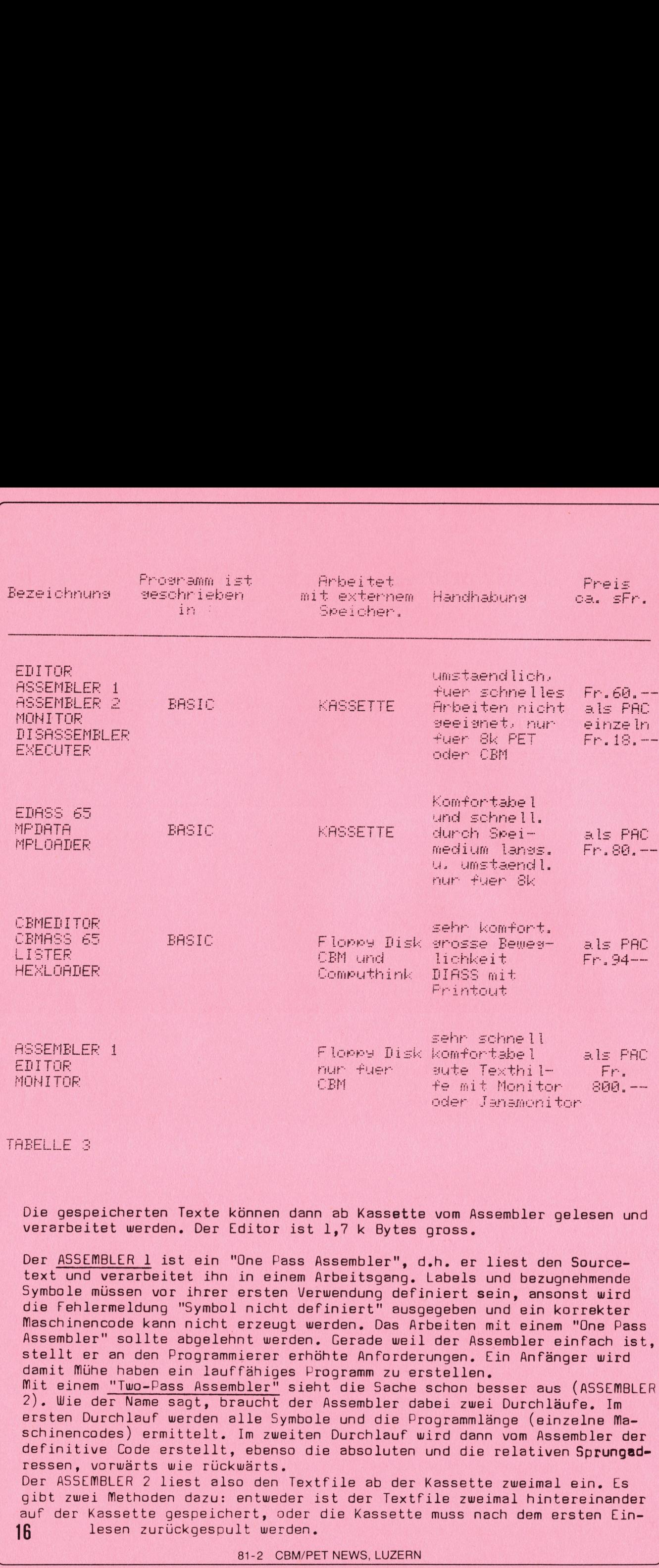

<u>RACK AND THE REPORT OF THE REPORT OF THE REPORT OF THE REPORT OF THE REPORT OF THE REPORT OF THE REPORT OF THE REPORT OF THE REPORT OF THE REPORT OF THE REPORT OF THE REPORT OF THE REPORT OF THE REPORT OF THE REPORT OF TH</u>

Die gespeicherten Texte können dann ab Kassette vom Assembler gelesen und verarbeitet werden. Der Editor ist 1,7 k Bytes gross. gespe:<br>rbeite<br><u>ASSEM</u>

Der ASSEMBLER 1 ist ein "One Pass Assembler", d.h. er liest den Sourcetext und verarbeitet ihn in einem Arbeitsgang. Labels und bezugnehmende Symbole müssen vor ihrer ersten Verwendung definiert sein, ansonst wird die Fehlermeldung "Symbol nicht definiert" ausgegeben und ein korrekter Maschinencode kann nicht erzeugt werden. Das Arbeiten mit einem "One Pass Assembler" sollte abgelehnt werden. Gerade weil der Assembler einfach ist, stellt er an den Programmierer erhöhte Anforderungen. Ein Anfänger wird damit Mühe haben ein lauffähiges Programm zu erstellen. t werden.<br><u>NLER 1</u> ist<br>verarbeitet<br>issen vor i<br>meldung "S<br>ode kann n<br>sollte ab<br>an den Pro<br>haben ein<br>"Two-Pass

Mit einem "Two-Pass Assembler" sieht die Sache schon besser aus (ASSEMBLER 2). Wie der Name sagt, braucht der Assembler dabei zwei Durchläufe. Im ersten Durchlauf werden alle Symbole und die Programmlänge (einzelne Maschinencodes) ermittelt. Im zweiten Durchlauf wird dann vom Assembler der definitive Code erstellt, ebenso die absoluten und die relativen Sprungadressen, vorwärts wie rückwärts.

Der ASSEMBLER 2 liest also den Textfile ab der Kassette zweimal ein. Es gibt zwei Methoden dazu: entweder ist der Textfile zweimal hintereinander auf der Kassette gespeichert, oder die Kassette muss nach dem ersten Ein-16 lesen zurückgespult werden.

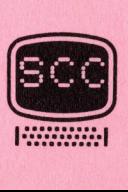

<sup>I</sup><sup>m</sup> übrigen stellten mehrere Testpersonen fest, dass der ASSEMBLER <sup>2</sup> noch gravierende Fehler enthält. Eine Ueberprüfung bestätigte dies. Symbole dürfen nicht grösser als mit 32767 definiert werden. Z.B. SCREEN <sup>=</sup> 52768 ist nicht zulässig. Das BASIC meldet: Illegal quantity error. Dies ist natürlich nicht gerade erfreulich, <sup>d</sup><sup>a</sup> solche Definitionen häufig gebraucht werden.

Weiterer Nachteil: Der Assembler kann kein Listfile auf Drucker oder Kassette ausgeben, ebenfalls kein Maschinencodefile. Will man den Maschinencode auf Kassette speichern, so kann dies <sup>m</sup>i<sup>t</sup> <sup>d</sup>e<sup>m</sup> TIM-Monitor vom <sup>C</sup>B<sup>M</sup> <sup>g</sup>eschehen, oder mit dem Programm MONITOR. Mit dem EXECUTER ist schlecht vorwärtskommen, <sup>d</sup><sup>a</sup> sich dieser beim Arbeiten selber zerstört. Mit dem DISASSEMBLER ist ebenfalls nichts anzufangen, der Arbeitsablauf stimmt nicht <sup>m</sup>i<sup>t</sup> dem Manual überein. Einzig <sup>d</sup>a<sup>s</sup> Programm MONITOR <sup>i</sup>s<sup>t</sup> brauchbar, <sup>d</sup><sup>a</sup> dieses weitgehend selbsterklärend ist. Dafür fehlt ein Manual. <sup>D</sup>e<sup>r</sup> ASSEMBLER <sup>1</sup> belegt <sup>d</sup>i<sup>e</sup> Grösse <sup>v</sup>o<sup>n</sup> 6,3 <sup>k</sup> Bytes, der ASSEMBLER <sup>2</sup> belegt 6,5 <sup>k</sup> Bytes. ECUT:<br>r ze<br>Arbe<br><u>MON</u>

Diese Programme wurden für den <sup>8</sup><sup>k</sup> PET entworfen.

Schlussbemerkung der Testjury: Dieses "Entwicklunaspac" ist für den Anfänger ein nicht zu empfehlendes Assemblerhilfsmittel.

Das nächste "Entwicklungspac" bringt schon wesentliche Verbesserungen. Es besteht aus den Programmen: EDASS65, MPDATA, MPLOADER. Eine ausführliche Bedienungsanleitung in Deutsch ist vorhanden.

Alle drei Programme sind in BASIC geschrieben und arbeiten mit der Kassette als Datenspeicher für die Textzeilen (Assemblersourcefile) und den fertigen Maschinenprogrammen. Auf besonderen Wunsch kann auch eine Version angeboten werden, die anstelle von Kassetten mit Floppydisketten als Massenspeicher arbeitet. Aus diesem Grunde (BASIC) arbeiten sie etwas langsam, dafür ist die Handhabung enorm komfortabel. sion<br>Mass<br>Lang<br><u>EDAS</u>

EDASS65 besteht im Prinzip aus zwei unabhängigen Programmen, nämlich aus dem EDITOR und dem verbesserten "Two-Pass Assembler". Hier wurden sie jedoch zu einem Programm zusammengelegt, zugunsten einer bequemeren Handhabung. Es kann nämlich jederzeit von einem Programm ins andere umgeschaltet werden, ohne dass Programme oder Daten ab Kassette neu eingelesen werden müssen. Mit dem Editor einmal eingegebene Sourcezeilen verbleiben während dem assemblieren im Speicher. Treten während einem Assemblerdurchlauf Fehler auf, so kann mit einer definierten Taste der Assembliervorgang unterbrochen und mit dem Editor sofort korrigiert werden. Dann erfolgt ein direktes Zurückschalten in den Assembler. Es besteht aus den Programmen: EDASS<br>che Bedienungsanleiung in Deutsch<br>ile deringonamme sind in BASIC ge<br>the Bedienungsanleiung in Deutsch<br>frige the als Datenspeicher für die Textze<br>fertigen Maschinenprogramme, Auf be<br>mass

Ist das Maschinenprogramm fehlerfrei, so kann dieses in den RAM-Speicher | oder auf Kassette abgelegt werden. Ein Listing auf Drucker ist ebenfalls möglich. Ist das Maschinenprogramm fehlerfrei, so kann dieses in den RAMI-<br>oder auf Kassette abgelegt werden. Ein Listing auf Drucker ist e<br>Welche Möglichkeiten besitzt das Programm <u>EDASS65</u> im <u>Editormode</u>:

- Auflisten der Textzeilen. Während dem Listvorgang kann direkt in den CHANGE-Modus gesprungen werden.
- Eingeben von Textzeilen
- Löschen von Textzeilen  $\Box$  9.  $\Box$  9.  $\Box$
- Korrigieren von Textzeilen
- Einlesen eines Textfiles ab Kassette
- Speichern der Textzeilen auf Kassette
- Textzeilen auf den Drucker ausgeben
- In den Assembler umschalten  $\begin{matrix} A \\ X \end{matrix}$
- Den Editormodus verlassen

Welche Möglichkeiten sind im Assemblermodus gegeben:

- A Assemblieren der Textzeilen die sich im RAM-Speicher befinden
- F Einlesen und assemblieren eines Textfiles ab Kassette
- E In den Editor umschalten
- X Den Assemblermodus verlassen

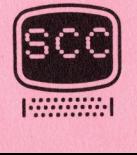

81-2 CBM/PET NEWS, LUZERN

Wird mit A oder F assembliert, so will der Rechner Auskunft ob der erzeugte Maschinencode im RAM und/oder auf Kassette gespeichert werden soll. Noch ein wichtiger Punkt: Mit diesem Assembler haben Sie die Möglichkeit, ein Maschinenprogramm auf jeden beliebigen Speicherplatz zu assemblieren, unabhangig ob sich dort bereits ein anderes Maschinen- oder sogar ein BASIC-Programm befindet. Ebenso besteht die Möglichkeit ein Listing im zweiten Assemblerdurchlauf auf den Drucker auszugeben.<br>Nun, die beiden Hilfsprogram<br><u>MPDATA</u> zum Beispiel wandelt Nun, die beiden Hilfsprogramme dürfen nicht vergessen werden. MPDATA zum Beispiel wandelt ein Maschinenprogramm, welches im RAM gespeichert ist, in ein gewöhnliches BASIC-Programm um, und zwar in Form von DATA-Statements. Beispiele davon sind in den CBM/PET NEWS schon mehrfach abgedruckt worden. Chert ist, in ein gewöhnliches BASIC-Programm um, und zwar in Form von DATA-Statements. Beispiele davon sind in den CBM/PET NEWS schon mehrfacter abgedruckt worden.<br>MPLOADER list Ihnen ein Maschinenprogramm von der Kassett dem Assembler erzeugt wurde. Das Maschinenprogramm selber bestimmt auf welchen Speicherplatz es im RAM abgelegt wird. Das Aufzeichnungsverfahren dieser Programme erfolgt in einem speziellen hexadezimalen Format, wodurch sehr kurze Einlesezeiten entstehen. Abschliessende Bemerkungen: Mit diesem Entwicklungspaket ist dem Anfänger dank EDASS65 ein akzeptables und äusserst komfortables Assemblerprogramm in die Hand gegeben. Ausführliche deutsche Bedienungsanleitung.

EDASS65 ist ein BASIC-Programm der Grösse 15k Bytes. Ihr Rechner sollte daher mind. 24k RAM-Speicher aufweisen. Ist dies nicht der Fall, so können Sie trotzdem mit diesem Entwicklungspac arbeiten. Sie verwenden einfach den Editor und den Assembler separat (liegt auch <sup>i</sup><sup>n</sup> getrennter Form vor) und brauchen deshalb nicht auf den Programmierkomfort <sup>z</sup><sup>u</sup> verzichten. Die Bedienung bleibt dieselbe. FORSS65 ist ein BASIC-F<br>
EDASS65 ist ein BASIC-F<br>
daher mind. 24k RAM-Spe<br>
nen Sie trotzdem mit d:<br>
fach den Editor und der<br>
vor) und brauchen desha<br>
Die Bedienung bleibt d:<br>
Im nächsten Heft erfah;<br>
mit welchen Direktiven EDASS65 ist ein BASIC-Programm der C<br>daher mind. 24k RAM-Speicher aufweisen Entwickland<br>nen Sie trotzdem mit diesem Entwickl<br>fach den Editor und den Assembler se<br>vor) und brauchen deshabl nicht auf<br>Die Bedienung bleibt die

<sup>I</sup><sup>m</sup> nächsten Heft erfahren Sie wie eine Assemblersprache aufgebaut ist, mit welchen Direktiven ein Assembler gesteuert wird und wie Sie ein Problem assemblergerecht formulieren und übersetzen können. Dazu werden Beispiele gegeben.

Ebenso wird die Vorstellung und Diskussion der weiteren Entwicklungspakete fortgesetzt.

NB: <sup>I</sup><sup>n</sup> der SCC-Zeitschrift MIKRO <sup>+</sup> KLEINCOMPUTER 80/6 und 81/1 ist unter dem Titel "Keine Angst vor Assembler" ein ausführliches Beispiel gegeben, wie und wofür ein Assemblerprogramm eingesetzt werden kann.

Literaturangaben <sup>z</sup>u<sup>r</sup> Maschinenprogrammierung:

- RODNAY ZAKS: Programming the 6502, SYBEX 1978
- RODNAY ZAKS: Applications book, SYBEX 1979
- <sup>C</sup>. LORENZ : Programmier Handbuch, Hofacker 1979
- Programming manual AIM <sup>6</sup><sup>5</sup>

<u> 1988 - Johann Marie Barn, martin a</u>

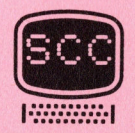

# <u>zahlenausgare</u> mit

<u> 1988 - An Angels Angels Berlingen (d. 1988)</u>

### MIT VORGEGEBENER STELLENZAHL

Der INT-Befehl ist bekannt, ebenso seine Funktion, <sup>e</sup><sup>s</sup> werden nämlich die Nachkommastellen unterdrückt. :

Es ware nun bei vielen Programmen wünschenswert, wenn euch einige Nachkommastellen berücksichtigt werden könnten, ohne dass dabei die Zahl aufgerundet oder abgerundet wird.

Herr Seltzsam hat uns hierzu ein Maschinenprogramm gesandt, das Sie mit dem nachfolgenden BASIC-Programm in den 2. Kassettenbuffer einlesen können, <sup>w</sup><sup>o</sup> <sup>e</sup><sup>s</sup> vor dem Ueberschreiben mit BASIC geschützt ist.

> 1iaa FORASS267TOSSo RERDEIPORER. BOHEST 110 DATA 169, 67, 133, 1, 169, 3, 133, 2 120 DRTA 96, 165, 99, 133, 209, 70, 99, 169 130 DATA 4.1352.218.248.11,.1F8,138. FE 140 DATA 32: 238: 217: 104: 170: 202: 208: 246 156 DATA 22.218.219: len. 216.248.111.178 160 DATA 138.72.32.10.218.104.170.202 170 DATA 208, 246, 165, 209, 133, 99, 96 READY.

Dieser Programmteil wird eingegeben und das Programm mit RUN gestartet. Das Programm wird <sup>i</sup><sup>m</sup> <sup>2</sup>. Kassettenbuffer gespeichert. Geben Sie nun NEW ein, und tippen Sie nachfolgendes Programm ein.

> 10 SYS 826 20 INPUT"STELLENZAHL";X 30 POKE 842, ae Franc baean<br>10 INPUT"ZAHL";Z 50 Y=USR(Z):PRINT Y un se  $\dot{\mathbb{D}}$ READY.

Es wird in Zeile 20 nach der Anzahl der Nachkommastellen gefragt. In Zei<sup>l</sup><sup>e</sup> <sup>4</sup><sup>0</sup> muss die Zahl eingegeben werden.

Dieses Programm funktioniert nur mit dem neuen Betriebssystem. Für das alte Betriebssystem müssen lediglich die DATA-Statements wie folgt geändert werden.

> .<br>100 FORA=826TO880 READB POKEA,B NEXT  $\frac{1}{10}$  DATA  $\frac{1}{9}$ ,  $\frac{6}{2}$ ,  $\frac{1}{3}$ ,  $\frac{3}{1}$ ,  $\frac{1}{16}$ ,  $\frac{6}{3}$ ,  $\frac{1}{3}$ ,  $\frac{3}{2}$ ,  $\frac{2}{1}$ ,  $\frac{1}{12}$ 120 DATA 96,165,181,133,238,72,181,169<br>120 DATA 4 122 229 240 11 170 120 72 130 DATA 4,133,239,240,11,170,138,72 130 DATA 4,133,239,240,11,170,138,72<br>140 DATA 32,180,217,104,170,202,208,246<br>15 150 DATA 32,158,219,165,239,240,11,170<br>150 DATA 32,158,219,165,239,240,11,170<br>160 DATA 138,72,32,208,217,104,170,202 160 DATA 138,72,32,208,217,104,170,2 170 DATA 208,246,165,238,133,181,96 a a<br>READY.

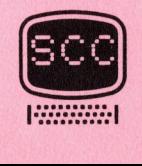

ı

## Neuheiten

 $EBSIC - TOLKIT$ 

<u> Stranger i Hospitale (1985) i Britannich (1986)</u>

ZUR CBM SERIE 4000 UND 8000

Unter der Bezeichnung BASIC Programmer's Toolkit <sup>T</sup><sup>K</sup> 8000 ist nun auch ein Toolkit für die CBM 8000er Serie lieferbar, der 19 zusätzliche Befehle enthält. Dieser Toolkit wird <sup>i</sup><sup>n</sup> einen freien Sockel des CBM 8000 eingesetzt und mit SYS 9\*4096 initialisiert. <sup>E</sup><sup>r</sup> enthält neben den bisher üblichen Toolkitbefehlen einen komfortablen Texteditor, sowie einige Diskoperationen. Nachfolgend eine kurze Beschreibung der <sup>1</sup><sup>9</sup> Befehle.

- INITIALIZE mit diesem Befehl wird der näher spezifizierte Drive initialisiert. Ohne Spezifizierung werden beide Drive initialisiert.
- MERGE dieser Befehl hat zwei Ausführungsformen. Mit MERGE(Dx) "Name" ON U9 wird ein Programm in Drive Dx von Gerät <sup>a</sup><sup>n</sup> das <sup>i</sup><sup>m</sup> Speicher befindliche Programm angehängt. MERGE LINE,(Dx)"Name"(ON <sup>U</sup>y) lädt ein Programm mit dem Namen von Drive <sup>D</sup><sup>x</sup> <sup>a</sup><sup>b</sup> der definierten Zeile <sup>i</sup><sup>n</sup> den Speicher und hängt es an das im Speicher befindliche Programm an.
- MOVE mit MOVE Z,K wird der Cursor <sup>i</sup><sup>n</sup> die Zeile Z und die Kolonne <sup>K</sup> gebracht. <sup>Z</sup> muss eine Zahl zwischen O-2¢ und <sup>K</sup> zwischen 0-79 sein.
- EXECUTE lädt ein Programm <sup>a</sup><sup>b</sup> Disk und startet es, Drivanummer und Programmname müssen definiert werden.
- SCROLL ist ein Befehl zum Editieren des Textes. Es sind dies 8 weitere Befehle, die mit dem Editor eines Wordprozessors identisch sind, nämlich das Ablaufen des Textes von oben nach unten oder umgekehrt nach Betätigen der Cursortaste bzw. das Einfügen oder Löschen von Zeilen sowie das Löschen des Bildschirms.

OUT schaltet die SCROLL-Funktionen aus.

- SET mit der SET-Funktion können Strings einer zu definierenden Taste zugeordnet werden. SET "LIST"+CHR\$(13)ON""4" listet das Programm nach Betätigen der +-Taste auf, die +-Taste ist somit als LIST-Funktion programmiert. <sup>|</sup>
- KILL schaltet den Toolkit ab.

**AAAA SHIRA SHIRA MADALI IYO MARADI IYO MARADI IYO MARADI IYO MARADI IYO MARADI IYO MARADI IYO MARADI IYO MARADI IYO MARADI IYO MARADI IYO MARADI IYO MARADI IYO MARADI IYO MARADI IYO MARADI IYO MARADI IYO MARADI IYO MARADI** 

- SEND betätigt eine DISK-Funktion. SEND"S1" <sup>O</sup><sup>N</sup> <sup>U</sup><sup>8</sup> lädt den Direktory von Drive <sup>1</sup> des Disk Nr. <sup>9</sup>.
- <sup>P</sup>RIN<sup>T</sup> <sup>U</sup>SIN<sup>G</sup> <sup>i</sup>s<sup>t</sup> <sup>e</sup>i<sup>n</sup> <sup>F</sup>ormatierungsbefehl, <sup>d</sup>e<sup>r</sup> <sup>i</sup><sup>n</sup> <sup>v</sup>iele<sup>n</sup> anderen Computern vorhanden ist und nun über dieses Toolkit auch für den CBM zugänglich ist.
- BEEP Es können Töne programmiert werden, wobei die Tonlänge und Tonhöhe mit Zahlen zwischen 0-255 vorprogrammiert 20 werden.

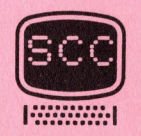

81-2 CBM/PET NEWS, LUZERN

AUTO Befehl zur automatischen Zeilennummerierung.

DUMP Auflisten aller benutzten Variablen.

DELETE Löschen von Zeilen.

<u> 1990 - Jan Bartha Barbara, martin amerikana a</u>

HELP Auffinden von Fehlern <sup>i</sup><sup>m</sup> Programm.

TRACE Schrittweiser RUN-MODE.

OFF Ausschalten des TRACE.

RENUMBER Umnumerieren des Programms.

FIND Auffinden von Statements oder Strings <sup>i</sup><sup>m</sup> Programm.

Die Befehle AUTO, DUMP, DELETE, HELP, TRACE, OFF, RENUMBER und FIND benötigen keine nähere Erklärung, da sie bereits durch die besprochenen Toolkit <sup>i</sup><sup>n</sup> früheren Ausgaben genügend bekannt sein dürften. <sup>|</sup> Wir sind überzeugt, dass dieser Toolkit, der beim SCC zum Preis von Fr. 236.-- netto ab sofort erhältlich ist, für den CBM 8000 Benützer sicher viele Vorteile bringen wird, vor allem, <sup>d</sup><sup>a</sup> der Toolkit neben den bisher üblichen Funktionen über einen guten Texteditor und die PRINT USING Funktion verfügt.

## **Leserbriefe**

Aus der Flut von Leserzuschriften wollen wir heute eine hervorgreifen, von der wir annehmen, dass ein Teil unserer Leser vielleicht ähnliche Gedanken hegen. Herr <sup>D</sup>. Nussbaumer aus Velbert (BRD) schreibt:"Der SCC ist unter anderem so beliebt, weil er verschiedene Hardwarelüsungen verständlich dargestellt hat. Dabei war es für die Hobbyelektroniker sehr zeitsparend, dass Sie die gedruckten Leiterbahnen auch dargestellt haben und die Stücklisten aufgeführt hatten.

Leider muss ich feststellen, dass Sie in letzter Zeit den Hobbyelektronikern das Leben wesentlich schwerer machen, <sup>d</sup><sup>a</sup> Sie sehr unvollständige Schaltungen bringen und nur auf das Kaufen des Bausatzes verweisen." ...

Dazu möchten wir festhalten, dass es absolut nicht unser Ziel ist, mit diesen gekürzten Darstellungen der Schaltungen den Bausatzversand anzukurbeln. Vielmehr haben uns die folgenden Argumente <sup>z</sup><sup>u</sup> diesem Vorgehen verleitet. Die Interessenten <sup>a</sup><sup>n</sup> Hardware, vor allem diejenigen, die <sup>e</sup><sup>s</sup> selbst zusammenlöten, sind offensichtlich <sup>i</sup><sup>n</sup> der Minderzahl, was auch die Leserumfrage vom letzten Jahr zutage förderte, sodass wir im Interesse unserer gesamten Leserschaft nicht auf eine spezielle Gruppe von Lesern Rücksicht nehmen können. Ausserdem nehmen die Schaltungen und Beschreibungen der relativ komplizierten Bausätze sehr viel wertvollen Platz <sup>i</sup><sup>n</sup> Anspruch, den wir bei der Fülle <sup>a</sup><sup>n</sup> Material für andere wichtigere Dinge benützen wollen. Auto Serema zur autossaischen Zeilemmeensierung,<br>
CALISTE (Serem ein Zeilem sier cerutaten Zeilemmeensierung,<br>
CALISTE (Serem ein Zeilem, Artischen am Zeilem,<br>
MELISTE (Serem ein Zeilem, Artischen am Zeilem,<br>
1980: Schritt

Allerdings haben wir anscheinend doch <sup>i</sup><sup>n</sup> ein Wespennest gestossen, wie aus dem Brief hervorgeht. Wir wollen nun eine Lösung anbieten, von der wir annehmen, dass sie allen unseren Lesern gerecht werden sollte. <sup>I</sup><sup>n</sup> den NEW's bringen wir weiterhin die gekürzte Fassung. Gegen Einsendung eines voradressierten Briefumschlages mit <sup>F</sup>r. 2.-- in Briefmarken oder internationalem Postantwortschein erhalten Sie den aenauen Schaltplan mit

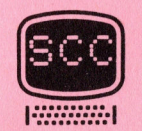

 $\mathcal{L}^{\mathcal{L}}$ 

Bestückungsplan und transparenter Leiterbahnenanordnung (also fertig zur Anfertigung der Platine). Sicher werden durch diese Dienstleistung auch hier die begeisterten Bastler voll auf Ihre Kosten kommen.

Sie sehen, wir wollen nicht nur Bausätze verkaufen, sondern <sup>i</sup><sup>n</sup> erster Linie unsere Leser zufrieden stellen.

Bitte richten Sie Ihre Anfragen bezüglich dieser Beschreibungen direkt <sup>a</sup>n:

Verlag SCC <sup>A</sup><sup>G</sup> Leserdienst Schaltpläne <sup>z</sup><sup>u</sup> Hd. Herrn Heinz Kastien Seeburgstrasse <sup>1</sup><sup>2</sup>

CH-6006 Luzern

Zum Thema "Interrupt" sind uns verschiedene Lösungsvorschläge eingesandt worden. Aus Platzmangel werden wir hierzu im Heft 3/81 detailliert eingehen.

Leider ist die Anfrage unseres Lesers aus Üesterreich nach einem Trick gegen das unberechtigte Listen von Programmen nicht beantwortet worden. Hat denn wirklich niemand eine Idee, wie man dies möglich machen könnte?

Eine weitere Anfrage aus Basel bezieht sich auf eine Hardwarelösung. <sup>I</sup><sup>m</sup> Gegensatz <sup>z</sup><sup>u</sup> Grosscomputern werden die Kleingeräte wie CBM und ähnliche nach Gebrauch oder am Abend abgeschaltet. Gerade bei professionellen Buchhaltungsprogrammen oder Lagerbuchhaltungen ergibt sich daher die Notwendigkeit, jeden Tag die Uhrzeit und das Datum neu einzulesen.

Es gibt nun die Möglichkeit, von einer Digitaluhr, möglichst mit Datumanzeige, vom Programm her die Daten der Uhr Uber den USER-PORT oder noch besser über den IEC-Bus einzulesen, damit stände die Uhrzeit und event. sogar das aktuelle Datum immer zur Verfügung, ohne dass dies eingegeben werden müsste.

Inzwischen ist ein <sup>I</sup><sup>C</sup> <sup>i</sup><sup>n</sup> den Handel gekommen, das zur Fragestellung eine echte Lösung anbietet. Wenn also einer unserer Leser die Zeit findet, sich diesem Problem anzunehmen, <sup>s</sup><sup>o</sup> stellen wir <sup>a</sup>u<sup>f</sup> Ihre Anfrage <sup>h</sup>i<sup>n</sup> <sup>d</sup>i<sup>e</sup> uns zugänglichen Unterlagen wie Schaltpläne und Datenblätter zur Verfügung. <sup>E</sup><sup>s</sup> bliebe dann noch die Erstellung eines Prototyps mit Software und eines Leiterplattenentwurfs. Leider ist die Anfrage unseres Lessel aussiertes des Anfrage unsere Lessel augeon des unberechtigte Listen von F<br>Hat denn wirklich niemand eine Idee,<br>Time weitere Anfrage aus Basel bezie<br>Gegensatz zu Crosscomputern werden

Immer wieder wird die Frage gestellt, wie man durch ein laufendes Programm ein anderes <sup>a</sup><sup>b</sup> Floppy laden kann. <sup>E</sup><sup>s</sup> gibt hierzu einige Lösungen, aber alle bekannten Möglichkeiten sind nicht zufriedenstellend, <sup>d</sup><sup>a</sup> <sup>s</sup>i<sup>e</sup> meist einen unerwünschten Bildschirmausdruck ergeben, oder sonst Mängel aufweisen. Wer weiss hier Rat?

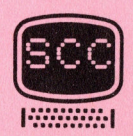

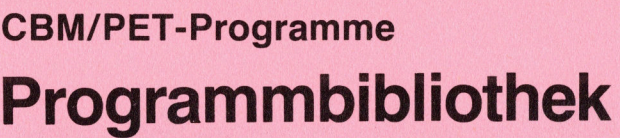

<u> 1999 - Johann Barn, martin amerikan basar (</u>

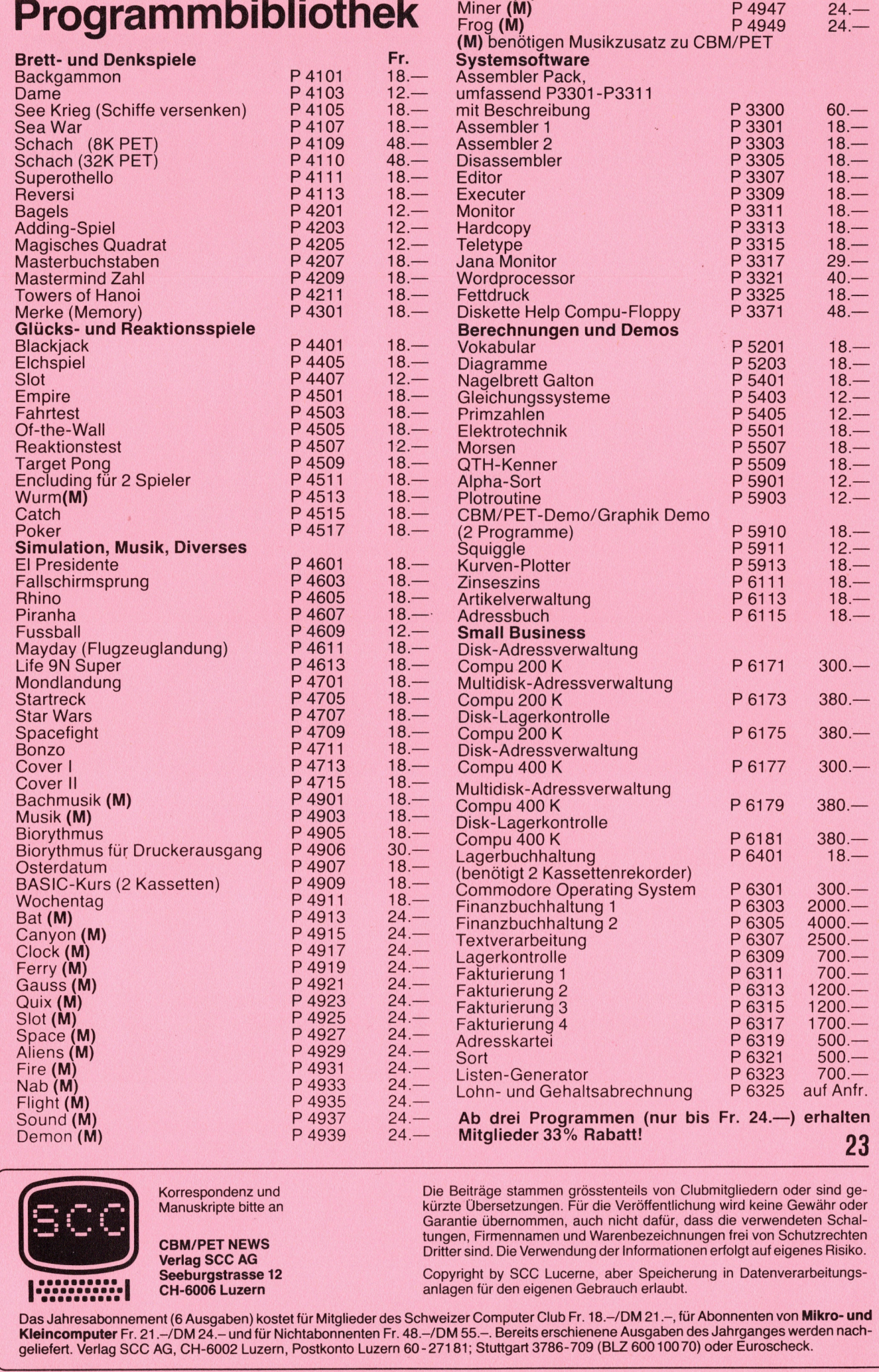

Hawaii (M) Dance (M) Morse (M) <sup>P</sup> 4941 <sup>P</sup> 4943 <sup>P</sup> 4945

 $24 24 24. -$ 

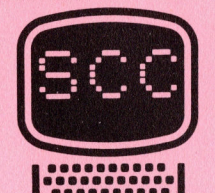

Korrespondenz und Manuskripte <sup>b</sup>itt<sup>e</sup> an

CBM/PET NEWS Verlag SCC AG CH-6006 Luzern Seeburgstrasse <sup>1</sup><sup>2</sup> Die Beiträge stammen grösstenteils von Clubmitgliedern oder sind gekürzte Übersetzungen. Für <sup>d</sup>i<sup>e</sup> Veröffentlichung wird keine Gewähr oder Garantie übernommen, auch nicht dafür, dass die verwendeten Schaltungen, Firmennamen und Warenbezeichnungen <sup>f</sup>re<sup>i</sup> von Schutzrechten <sup>D</sup>ritte<sup>r</sup> <sup>s</sup>ind. Die Verwendung der Informationen erfolgt <sup>a</sup>u<sup>f</sup> eigenes Risiko.

Copyright <sup>b</sup><sup>y</sup> SCC Lucerne, aber Speicherung in Datenverarbeitungsanlagen <sup>f</sup>ü<sup>r</sup> den eigenen Gebrauch erlaubt.

leincom<br>
Mas Jahre<br>
Cleincom<br>
eliefert.<br>
The Mass of Section Das Jahresabonnement (6 Ausgaben) kostet für Mitglieder des Schweizer Computer Club Fr. 18.–/DM 21.–, für Abonnenten von **Mikro- und**<br>Kleincomputer Fr. 21.–/DM 24.– und für Nichtabonnenten Fr. 48.–/DM 55.–. Bereits erschie geliefert. Verlag SCC AG, CH-6002 Luzern, Postkonto Luzern 60 -27181; Stuttgart 3786-709 (BLZ 600 100 70) oder Euroscheck.

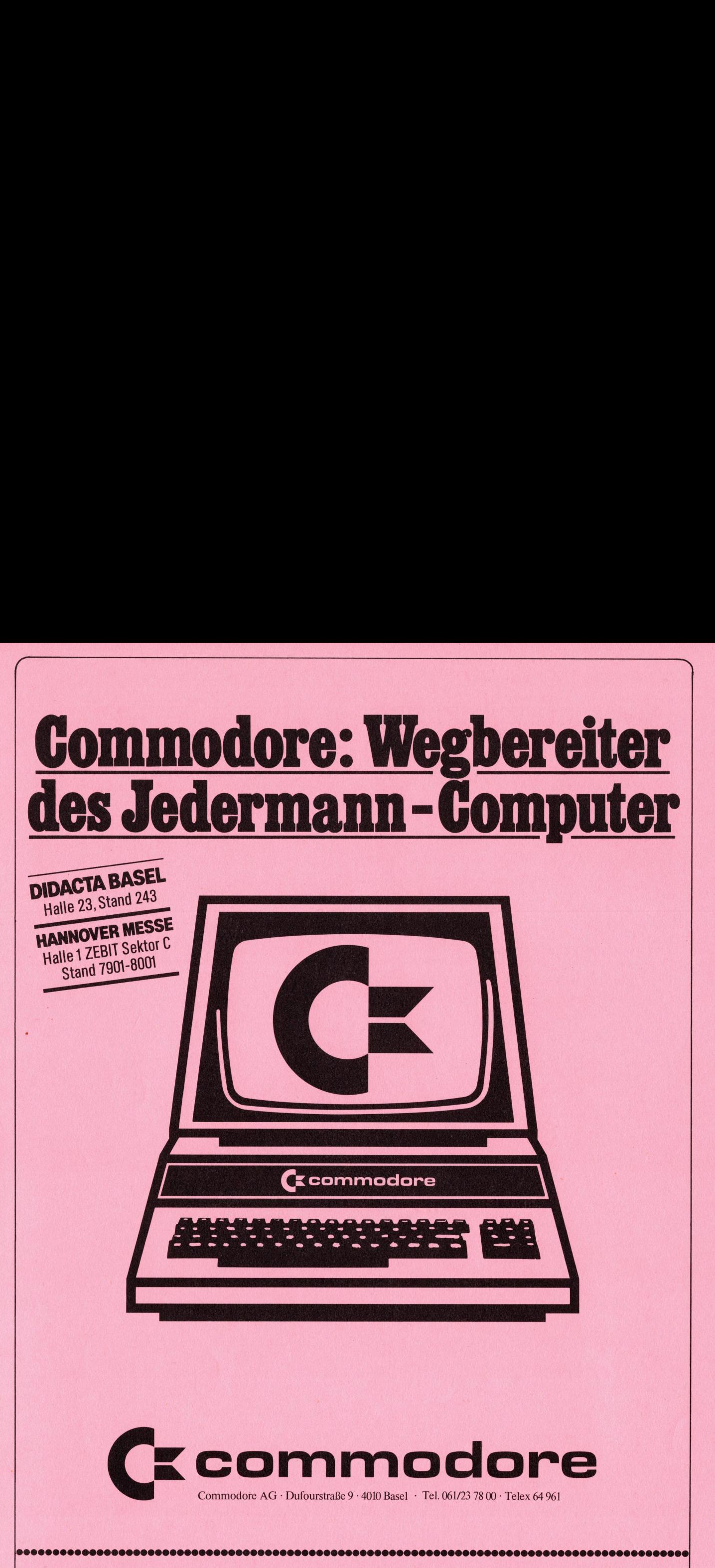

### Autorisierte Commodore-Wiederverkäufer mit technischem Kundendienst

Foother SA<br>
Informatique<br>
g-Telsa SA · 1<br>
onex ) · Tel. ( land AG · Tel. (031) 24 25 54. Radio TV Steiner AG · Interlaken

Aarau · Dahms Computersysteme · Tel. (064) <br>22776. Basel · BD-Electronic · Tel. (022) 2003. 285222. Gossau · Pius Schäfler · Movotec-Systems · Tel. (055)<br>Geiger-Microcomputer · Tel. (061) 441313. Leobag · Tel. (071) 851387 Tel. (031) 55 45 81. Biel · EIM Computer AG · Tel. (1021) 220044. Schaer · 22.66 88. · Wettingen · Elbatex AG · Tel. (056) 26 5641.<br>
(032) 2315 88. Brugg · Megnes · Megnes · Megnes · Megnes · Megnes · Megnes · Megnes · Meg

Logon AG · Tel. (055) 3172 30. Schaffhausen · Novotec-Systems · Tel. (053) 4 54 50 · Syntron Electronic · Tel. (027) 22 6314. St. Gallen · LASYS Tel. (071) 28 3905. Thun · HMB electronic · Tel. (033) 22 66 88. • Wettingen